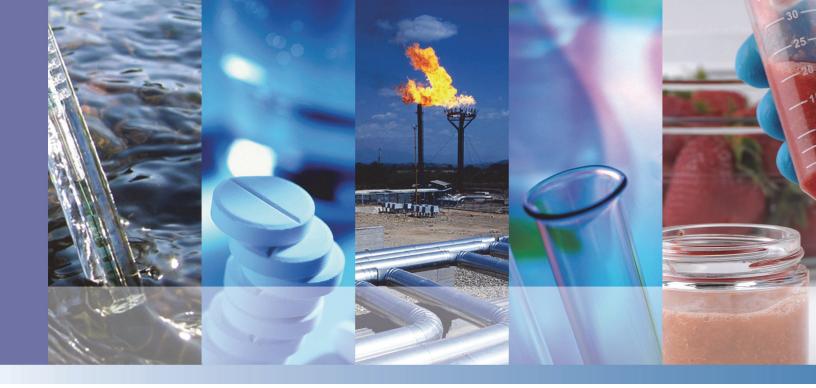

# **TSQ 8000 Evo**

# **Mass Spectrometer**

# **Preinstallation Requirements Guide**

1R120586-0001 Revision C December 2015

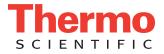

© 2015 Thermo Fisher Scientific Inc. All rights reserved.

TSQ, ISQ, TRACE, TriPlus, and TraceFinder are trademarks, and Xcalibur is a registered trademark of Thermo Fisher Scientific in the United States.

The following are registered trademarks in the United States and other countries: Microsoft, Windows, Office, Skydrive, and Excel are registered trademarks of Microsoft. Swagelok<sup>®</sup> is a registered trademark of Swagelok Company.

All other trademarks are the property of Thermo Fisher Scientific and its subsidiaries.

Thermo Fisher Scientific Inc. provides this document to its customers with a product purchase to use in the product operation. This document is copyright protected and any reproduction of the whole or any part of this document is strictly prohibited, except with the written authorization of Thermo Fisher Scientific Inc.

The contents of this document are subject to change without notice. All technical information in this document is for reference purposes only. System configurations and specifications in this document supersede all previous information received by the purchaser.

Thermo Fisher Scientific Inc. makes no representations that this document is complete, accurate or errorfree and assumes no responsibility and will not be liable for any errors, omissions, damage or loss that might result from any use of this document, even if the information in the document is followed properly.

This document is not part of any sales contract between Thermo Fisher Scientific Inc. and a purchaser. This document shall in no way govern or modify any Terms and Conditions of Sale, which Terms and Conditions of Sale shall govern all conflicting information between the two documents.

Release history: Revision A, July 2014; Revision B, March 2015; Revision C, December 2015.

For Research Use Only. Not for use in diagnostic procedures.

### IMPORTANT PREINSTALLATION INFORMATION ... PLEASE READ

### Thermo scientific TSQ 8000 Evo Installation Request Form

#### Dear Customer:

Read the *TSQ 8000 Evo Preinstallation Requirements Guide*, and then print and complete the following installation request form. After all items on the form are fulfilled, sign and date the form. Then, scan and email, mail, or fax this form to your local Thermo Fisher Scientific sales/service office. The address and fax number for your local office are located on the following pages.

- □ 1. All laboratory remodeling has been completed.
- □ 2. Your *TSQ 8000 Evo* system is on site.
- 3. The principal operator is scheduled to be available during the installation / certification period.
- 4. Doorways, hallways, and so on are a minimum width of 81 cm (32 in.).
- □ 5. Available floor area is sufficient and flooring will support the load.
- G. Sufficient bench space is available for all of the equipment. List the following:
   Width:
   Depth:
   Height:
- 7. Workbench can support the load of the system and is free from vibration.
- **a** 8. Lighting is adequate.
- 9. Work area is free of magnetic disruption and electrostatic discharge.
- 10. Main power is installed and is in compliance with local electrical codes.
- □ 11. Power for test and cleaning equipment is installed.
- 12. Match power cables specified on the sales order. Refer to the power requirements for more information.

#### Principal Operator Level of Experience

| GC, Injector and Column Knowledge:                        | 🗖 Experienced 🗖 1    | Moderate 🖵 Limited |
|-----------------------------------------------------------|----------------------|--------------------|
| Mass Spectrometer Theory Knowledge:                       | Experienced 🗖 1      | Moderate 🗖 Limited |
| TraceFinder Data System Knowledge:                        | Experienced E        | Moderate 🗖 Limited |
| Additional Information                                    |                      |                    |
| Have any special acceptance specifications been agreed t  | o in the contract?   | Yes 🗖 No 🗖         |
| If YES, attach full details of specifications.            |                      |                    |
| Is there any additional equipment that needs to be inter- | faced to the system? | Yes 🗖 No 🗖         |
| If YES, attach full details of additional equipment.      | ·                    |                    |

**Note** We reserve the right to invoice you for the Field Service Engineer's time if the installation requirements are not met on the date of the installation. To avoid any additional cost, please ensure your site is properly prepared.

### Print your name, company name, and company address clearly below:

| Name      |       |           |
|-----------|-------|-----------|
| Company   |       | Telephone |
| Address   |       |           |
| City      | State | Country   |
| Signature |       | Date      |

- 13. Voltage of power outlet has been measured. Note measured voltage: \_\_\_\_\_\_
- 14. Air conditioning is adequate for temperature, humidity, and particulate matter control. The laboratory can be maintained at a constant temperature, between 15 and 35 °C (59 and 95 °F).
- □ 15. Relative humidity is between 5% and 95% with no condensation.
- 16. All gases required are on site, gas lines are installed, and gas regulators that terminate in 1/8" fittings are available.
   List gases and purity: \_\_\_\_\_\_
- □ 17. All relevant safety regulations have been followed.
- □ 18. I have read and agree to the End User License

Agreements for any software purchased with my system: Signature:

# **Offices for Thermo Scientific CMD Products**

For up-to-date contact information, visit www.thermoscientific.com.

### **North America**

### **United States**

1400 North Point Pkwy #10 West Palm Beach, FL 33407 E-mail: us.customer-support.analyze@thermofisher.com

Phone.....[1] 800 532 4752 Fax .....[1] 877 373 4006

### Canada

2845 Argentia Road, Unit 4 Mississauga, Ontario, L5N 8G6 E-mail:

us.customer-support.analyze@thermofisher.com

Phone.....[1] 800 530 8447 Fax......[1] (905) 890 9161

### Europe

### Austria

Wehlistrasse 27b A-1200 Wien E-mail: service.sid.austria@thermofisher.com Phone......[43] (0) 1 333 50 34-0 Fax ......[43] (0) 1 333 50 34-26

### Belgium

Clintonpark "Keppekouter" Ninovesteenweg 198 B-9320 ERMEBODEGEM - AALST E-mail: service.sid.benelux@thermofisher.com Phone......[32] (0) 2 482 3030 Fax ......[32] (0) 2 482 3031

### Denmark

Fruebjergvej 3 2100 København Ø E-mail: service.sid.dk@thermofisher.com Phone......[45] (70) 236267 Fax .......[45] (70) 236263

Finland-see "Sweden, Norway, and Finland"

#### France

(Also representing French-speaking North Africa, Algeria, Morocco, and Tunisia)

16 Avenue du Québec Silic 765 Z.A. de Courtaboeuf F-91963 Les Ulis Cédex E-mail: service.sid.lesulis@thermofisher.com

Phone ......[33] (0) 1 60 92 49 50 Fax ......[33] (0) 1 60 92 48 99

### Germany

Im Steingrund 4-6

D-63303 Dreieich

| E-mail: | service.dreieich@thermofisher.com |
|---------|-----------------------------------|
| Phone   | e[49] (0) 6103 408 1050           |
| Fax     | [49] (0) 6103 408 1213            |

### Italy

Strada Rivoltana I-20090 Rodano (Milano) E-mail: assistenza.tecnica.it@thermofisher.com Phone......Numero Verde (800) 823 162 Fax ......[39] (02) 95320 225

### Netherlands

Takkebijsters 1 NL-4817 BL Breda E-mail: service.sid.benelux@thermofisher.com Phone......[31] (0) 76 579 55 55 Fax ......[31] (0) 76 581 09 61

#### Norway-see "Sweden, Norway, and Finland"

### Spain

C/Valportillo I, nº22 1a Planta Edificio Caoba ES-28108 Alcobendas - Madrid E-mail: service.sid.spain@thermofisher.com Phone......[34] (914) 845 965 Fax .......[34](914) 843 598

Notes: The country code is enclosed in square brackets.

The city code or area code is enclosed in parenthesis (). For countries other than the U.S., when you are dialing from within the specified country, dial the 0 of the city code. For countries other than Italy, when you are dialing from outside the country, do not dial the 0 of the city code.

# **Offices for Thermo Scientific CMD Products—Continued**

### **Europe**—continued

#### Sweden, Norway, and Finland

Pyramidbacken 3 S-141 75 Kungens Kurva (Stockholm) Sweden E-mail: service.sid.nordic@thermofisher.com Phone......[46] (0) 8 556 468 20 Fax ......[46] (0) 8 556 468 08

### Switzerland

Neuhofstrasse 11 4153 Reinach E-mail: service.sid.ch@thermofisher.com Phone......[41] (617) 16 77 40 Fax ......[41] (617) 16 77 20

### **United Kingdom**

Stafford House 1 Boundary Park Boundary Way Hemel Hempstead Hertfordshire HP2 7GE E-mail: service.sid.hemel@thermofisher.com Phone ......[44] (0) 870 241 1034 Fax ......[44] (0) 1442 233 667

### Australasia and Asia

#### Australia

#### Japan

### P.R. China

| Building 6               |
|--------------------------|
| No.27 Xin Jinqiao Road   |
| Pudong District          |
| Shanghai 201206          |
| Phone[86] (21) 6865 4588 |
| Fax[86] (21) 6445 7830   |

# **Contents**

| Preface                                              |
|------------------------------------------------------|
| About Your System                                    |
| Related Documentationxiv                             |
| System Requirements xv                               |
| Safety and Special Notices xv                        |
| Special Notices                                      |
| Safety Symbols and Signal Wordsxvi                   |
| Hydrogen Safety Precautions xvii                     |
| Using Hydrogen with TSQ 8000 Evo                     |
| Hydrogen Connection Guidelinesxix                    |
| Purchasing Hydrogenxxi                               |
| Properly Storing Hydrogen                            |
| Hydrogen Safety Codes, Standards and Referencesxxiii |
| Hazardous Substances Precautionsxxiv                 |
| Biological Hazard Warning Note                       |
| Venting Toxic Gases xxv                              |
| Contacting Us xxv                                    |
| Site Preparation                                     |
| Entrance Requirements                                |
| Workbench and Space Requirements                     |
| Lighting Requirements                                |
| Power Requirements                                   |
| Environmental Requirements                           |
| Gas Equipment Requirements                           |
| GC Carrier Gas                                       |
| CI Gas                                               |
| Collision Gas14                                      |
| Other Gas Specifications                             |
| Using Hydrogen                                       |
|                                                      |
| Receiving Requirements                               |
|                                                      |
|                                                      |

 $\mathbb{C}$ 

| End-User License Agreement–Apache OpenOffice 4.0.1 and TraceFinder     |   |
|------------------------------------------------------------------------|---|
| 4.01                                                                   | 9 |
| End-User License Agreement–Microsoft Office Professional Plus 2013 and |   |
| TraceFinder 4.0                                                        | 7 |

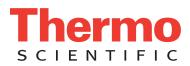

# **Declaration**

Manufacturer: Thermo Fisher Scientific

Thermo Fisher Scientific is the manufacturer of the instrument described in this manual and, as such, is responsible for the instrument safety, reliability and performance only if:

- installation,
- recalibration, and
- changes and repairs

have been carried out by authorized personnel and if:

- the local installation complies with local law regulations,
- the instrument is used according to the instructions provided, and
- if its operation is only entrusted to qualified trained personnel.

Thermo Fisher Scientific is not liable for any damages derived from the non-compliance with the aforementioned recommendations.

# **Regulatory Compliance**

Thermo Fisher Scientific performs complete testing and evaluation of its products to ensure full compliance with applicable domestic and international regulations. When the system is delivered to you, it meets all pertinent electromagnetic compatibility (EMC) and safety standards as described in the next section or sections by product name.

Changes that you make to your system may void compliance with one or more of these EMC and safety standards. Changes to your system include replacing a part or adding components, options, or peripherals not specifically authorized and qualified by Thermo Fisher Scientific. To ensure continued compliance with EMC and safety standards, replacement parts and additional components, options, and peripherals must be ordered from Thermo Fisher Scientific or one of its authorized representatives.

# **EMC and Safety Standards**

- ITQ, and Ion Trap Series standards: EMC: EN 61326-1:2006. Safety: IEC 61010-1:2001, IEC 61010-2-081:2001
- Direct Probe Controller (DPC) standards: EMC: EN 61326-1:2013. Safety: IEC 61010-1:2001, IEC 61010-2-081:2001
- ISQ Series standards: EMC: EN 61326-1:2013. Safety: IEC 61010-1:2010 (ed. 3); IEC 61010-2-081:2015 (ed. 2); IEC 61010-2-010:2014 (ed. 3); IECEE CB SCHEME CERT NO. DE 3-30000
- TSQ 8000 Evo and TSQ Duo standards: EMC: EN 61326-1:2013. Safety: IEC 61010-1:2010 (ed. 3); IEC 61010-2-081:2015 (ed. 2); IEC 61010-2-010:2014 (ed. 3); IECEE CB SCHEME CERT NO. DE 3-30034

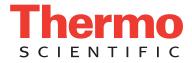

# Low Voltage Safety Compliance

This device complies with Low Voltage Directive 2011/95/EC.

# **FCC Compliance Statement**

THIS DEVICE COMPLIES WITH PART 15 OF THE FCC RULES. OPERATION IS SUBJECT TO THE FOLLOWING TWO CONDITIONS: (1) THIS DEVICE MAY NOT CAUSE HARMFUL INTERFERENCE, AND (2) THIS DEVICE MUST ACCEPT ANY INTERFERENCE RECEIVED, INCLUDING INTERFERENCE THAT MAY CAUSE UNDESIRED OPERATION.

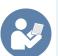

**CAUTION** Read and understand the various precautionary notes, signs, and symbols contained inside this manual pertaining to the safe use and operation of this product before using the device.

# Notice on Lifting and Handling of Thermo Scientific Instruments

For your safety, and in compliance with international regulations, the physical handling of this Thermo Fisher Scientific instrument *requires a team effort* to lift and/or move the instrument. This instrument is too heavy and/or bulky for one person alone to handle safely.

# Notice on the Proper Use of Thermo Scientific Instruments

In compliance with international regulations: Use of this instrument in a manner not specified by Thermo Fisher Scientific could impair any protection provided by the instrument.

# Notice on the Susceptibility to Electromagnetic Transmissions

Your instrument is designed to work in a controlled electromagnetic environment. Do not use radio frequency transmitters, such as mobile phones, in close proximity to the instrument.

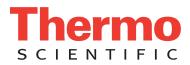

For manufacturing location, see the label on the instrument.

# **WEEE Compliance**

This product is required to comply with the European Union's Waste Electrical & Electronic Equipment (WEEE) Directive 2002/96/EC. It is marked with the following symbol:

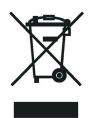

Thermo Fisher Scientific has contracted with one or more recycling or disposal companies in each European Union (EU) Member State, and these companies should dispose of or recycle this product. See www.thermoscientific.com/ rohsweee for further information on Thermo Fisher Scientific's compliance with these Directives and the recyclers in your country.

# **WEEE Konformität**

Dieses Produkt muss die EU Waste Electrical & Electronic Equipment (WEEE) Richtlinie 2002/96/EC erfüllen. Das Produkt ist durch folgendes Symbol gekennzeichnet:

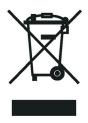

Thermo Fisher Scientific hat Vereinbarungen mit Verwertungs-/Entsorgungsfirmen in allen EU-Mitgliedsstaaten getroffen, damit dieses Produkt durch diese Firmen wiederverwertet oder entsorgt werden kann. Mehr Information über die Einhaltung dieser Anweisungen durch Thermo Fisher Scientific, über die Verwerter, und weitere Hinweise, die nützlich sind, um die Produkte zu identifizieren, die unter diese RoHS Anweisung fallen, finden sie unter www.thermoscientific.com/rohsweee.

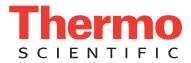

# **Conformité DEEE**

Ce produit doit être conforme à la directive européenne (2002/96/EC) des Déchets d'Equipements Electriques et Electroniques (DEEE). Il est marqué par le symbole suivant:

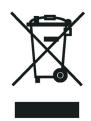

Thermo Fisher Scientific s'est associé avec une ou plusieurs compagnies de recyclage dans chaque état membre de l'union européenne et ce produit devrait être collecté ou recyclé par celles-ci. Davantage d'informations sur la conformité de Thermo Fisher Scientific à ces directives, les recycleurs dans votre pays et les informations sur les produits Thermo Fisher Scientific qui peuvent aider la détection des substances sujettes à la directive RoHS sont disponibles sur www.thermoscientific.com/rohsweee.

# **Preface**

This guide contains detailed information for preparing your site for installing a Thermo Scientific™ TSQ 8000™ Evo triple-quadrupole mass spectrometer.

#### Contents

- About Your System
- Related Documentation
- System Requirements
- Safety and Special Notices
- Hydrogen Safety Precautions
- Hazardous Substances Precautions
- Contacting Us

# **About Your System**

Thermo Scientific systems provide the highest caliber gas chromatography/mass spectrometry (GC/MS) instrumentation available on today's market.

GC/MS represents a combination of two powerful analytical techniques: GC, which acts as a separation technique, and MS, which acts as a detection technique. Complex mixtures of individual compounds can be injected into the GC, either manually or by an autosampler and then separated for presentation to the MS. The MS will generate a mass spectrum of the GC eluate and its components. The mass spectrum can then be used for qualitative identification as well as accurate and precise quantification of the individual compounds present in the sample.

A triple-quadrupole GC/MS/MS system provides the extra selectivity required for trace analysis of compounds in complex matrices.

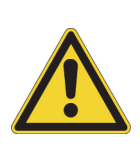

**WARNING** Thermo Scientific systems operate safely and reliably under carefully controlled environmental conditions. If the equipment is used in a manner not specified by the manufacturer, the protections provided by the equipment might be impaired. If you maintain a system outside the specifications listed in this guide, failures of many types, including personal injury or death, might occur. The repair of instrument failures caused by operation in a manner not specified by the manufacturer is specifically excluded from the standard warranty and service contract coverage.

### **Related Documentation**

The TSQ 8000 Evo system includes Help and these manuals as PDF files:

- TSQ 8000 Evo Preinstallation Guide, PN 1R120586-0001
- TSQ 8000 Evo User Guide, PN 1R120586-0002
- TSQ 8000 Evo Hardware Manual, PN 1R120586-0003
- TSQ 8000 Evo Spare Parts Guide, PN 1R120586-0004
- TSQ 8000 AutoSRM User Guide, PN 1R120586-0005
- *Q Exactive GC, ISQ LT, and TSQ 8000 Evo Direct Probe System User Guide*, PN 1R120505-0006

### To view product manuals

Go to the desktop and then Manuals > TSQ 8000 Evo.

- To open Help
  - From the TSQ 8000 Evo window, choose Help > TSQ 8000 Evo Help.
  - If available for a specific window or dialog box, click **Help** or press the F1 key for information about setting parameters.

For more information, visit www.thermoscientific.com.

# **System Requirements**

| System   | Requirements                                                                                                    |
|----------|----------------------------------------------------------------------------------------------------|
| Hardware | <ul> <li>4.6 GHz processor with 16GB RAM</li> <li>DVD/CD-ROM drive</li> <li>Quad Core Processor</li> <li>Video card and monitor capable of 1680 × 1050 resolution</li> <li>1000 GB hard drive</li> <li>NTFS format</li> </ul>                        |
| Software | <ul> <li>Microsoft<sup>™</sup> Windows<sup>™</sup> 7 SP1 Operating System (64-bit)</li> <li>Thermo Scientific<sup>™</sup> Xcalibur<sup>™</sup> and Foundation<sup>1</sup></li> <li>Thermo Scientific<sup>™</sup> TraceFinder<sup>™2</sup></li> </ul> |

Your TSQ 8000 Evo data system must meet these minimum requirements.

<sup>1</sup>Check release notes for compatibility with TSQ Series instrument control software.

<sup>2</sup>Check release notes for compatibility with Thermo Foundation, Xcalibur, and TSQ 8000 Evo instrument control software.

### **Safety and Special Notices**

Make sure you follow the precautionary statements presented in this guide. The safety and other special notices appear in boxes.

### **Special Notices**

Special notices include the following:

**IMPORTANT** Highlights information necessary to prevent damage to software, loss of data, or invalid test results; or might contain information that is critical for optimal performance of the system.

Note Highlights information of general interest.

**Tip** Highlights helpful information that can make a task easier.

### **Safety Symbols and Signal Words**

All safety symbols are followed by **WARNING** or **CAUTION**, which indicates the degree of risk for personal injury, instrument damage, or both. Cautions and warnings are following by a descriptor. A **WARNING** is intended to prevent improper actions that *could* cause personal injury. A **CAUTION** is intended to prevent improper actions that *might* cause personal injury or instrument damage. You can find the following safety symbols on your instrument or in this guide.

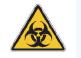

**BIOHAZARD:** Indicates that a biohazard *will*, *could*, or *might* occur.

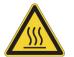

**BURN HAZARD:** Alerts you to the presence of a hot surface that *could* or *might* cause burn injuries.

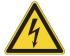

**ELECTRICAL SHOCK HAZARD:** Indicates that an electrical shock *could* or *might* occur.

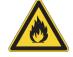

FIRE HAZARD: Indicates a risk of fire or flammability *could* or *might* occur.

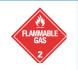

**FLAMMABLE GAS HAZARD:** Alerts you to gases that are compressed, liquefied or dissolved under pressure and can ignite on contact with an ignition source. This symbol indicates this risk *could* or *might* cause physical injury.

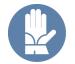

**GLOVES REQUIRED:** Indicates that you must wear gloves when performing a task or physical injury *could* or *might* occur.

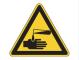

**HAND AND CHEMICAL HAZARD:** Indicates that chemical damage or physical injury *could* or *might* occur.

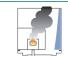

**INSTRUMENT DAMAGE:** Indicates that damage to the instrument or component *might* occur. This damage might not be covered under the standard warranty.

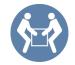

**LIFTING HAZARD:** Indicates that a physical injury *could* or *might* occur if two or more people do not lift an object.

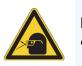

**MATERIAL AND EYE HAZARD:** Indicates that eye damage *could* or *might* occur.

**RADIOACTIVE HAZARD:** Indicates that exposure to radioactive material *could* or *might* occur.

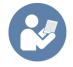

**READ MANUAL:** Alerts you to carefully read your instrument's documentation to ensure your safety and the instrument's operational ability. Failing to carefully read the documentation *could* or *might* put you at risk for a physical injury.

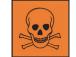

**TOXIC SUBSTANCES HAZARD:** Indicates that exposure to a toxic substance could occur and that exposure *could* or *might* cause personal injury or death.

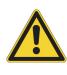

For the prevention of personal injury, this general warning symbol precedes the **WARNING** safety alert word and meets the ISO 3864-2 standard. In the vocabulary of ANSI Z535 signs, this symbol indicates a possible personal injury hazard exists if the instrument is improperly used or if unsafe actions occur. This symbol and another appropriate safety symbol alerts you to an imminent or potential hazard that *could cause personal injury*.

# **Hydrogen Safety Precautions**

Hydrogen is a colorless, odorless, highly flammable gas with the molecular formula  $H_2$  and an atomic weight of 1.00794, making it the lightest element. Hydrogen gas presents a hazard as it is combustible over a wide range of concentrations: at ambient temperature and pressure, this ranges from about 4% to 74.2% by volume.

Hydrogen has a flash point of - 423 °F (- 253 °C) and an auto-ignition temperature of 1,040 °F (560 °C). It has a very low ignition energy and the highest burning velocity of any gas. If hydrogen is allowed to expand rapidly from high pressure, it can self-ignite. Hydrogen burns with a flame that can be invisible in bright light.

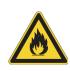

**WARNING FIRE HAZARD:** The use of hydrogen as a carrier gas is dangerous. Hydrogen is potentially explosive and must be used with extreme care. Any use of hydrogen gas must be reviewed by appropriate health and safety staff and all installations of hydrogen systems must be performed to applicable codes and standards. Thermo Fisher Scientific assumes no liability for the improper use of hydrogen as a carrier gas.

Before you begin using hydrogen, you should conduct a risk assessment based on the quantity of hydrogen to be used and the conditions of your laboratory. You should ask yourself:

"What hydrogen hazards associated with this project are most likely to occur?"

"What hydrogen hazards associated with this project have the potential to result in the worst consequences?"

- Try to reduce or eliminate the higher risks by using the proper ventilation to remove hydrogen gas before an ignitable concentration can accumulate. You should also consider purging the hydrogen to further reduce hazards and ensure anyone who will be working with hydrogen has basic hydrogen safety training.
- As with laboratory safety in general, be sure to wear safety glasses, laboratory coats, gloves, etc. Typically there are no specific requirements for gaseous hydrogen, other than eye protection when working with a compressed gas. If working with liquid (cryogenic) hydrogen, insulated gloves and protective shoes should be worn in addition to eye protection.
- You should post "No Smoking" and "No Open Flames" signs to identify hydrogen sources and cylinders. Maintain, inspect and leak-test all hydrogen sources regularly.
- All hydrogen shutoff valves should be clearly marked and permanent hydrogen piping should be labeled as such at the supply or discharge point and at regular intervals along its length. Where hydrogen gas piping passes through a wall, the piping should be labeled on both sides of the wall.
- There should also be contingency plans in place should an incident occur.
- The site emergency response team, as well as the local fire department, should know the location of all hydrogen storage tanks.

### Using Hydrogen with TSQ 8000 Evo

To use hydrogen with the TSQ 8000 Evo, you must always shut off the GC carrier gas before venting or turning off the TSQ 8000Evo. There are three hydrogen safety screws on the TSQ 8000 Evo that **must** be in place. These are attached to your instrument at the factory.

Left Top Cover Crew

Figure 1. Hydrogen Safety Screws on the TSQ 8000 Evo

Before powering on the TSQ 8000 Evo system, ensure that:

- All the covers and panels of the TSQ 8000 Evo system are firmly attached.
- The vent valve is tightly closed if you vented the system.
- All fittings, ferrules, and o-rings are sealed.

### **Hydrogen Connection Guidelines**

Use the following guidelines to safely connect hydrogen to your system:

• **Piping**—Hydrogen must be delivered to equipment using appropriate piping and be done in such a way as to pose essentially no hazard to end-users. Piping systems for the delivery of hydrogen should be designed and installed by a person qualified by specific training and experience with hydrogen piping systems.

Stainless steel is usually recommended because it is a safe, cost-effective material. Piping of *black iron* or copper must not be used, as the pipe can become brittle with age. Elastomeric/plastic tubing of various plastics and polymers should not be used, unless the tubing is approved for use with hydrogen. If elastomeric/plastic tubing is used for hydrogen gas delivery, the tubing should be tested for hydrogen permeability to minimize leakage.

The hydrogen piping system must be flexible enough to endure routine thermal expansion and contraction. The system should also include considerations for the most severe condition of temperature and pressure expected during service. Piping and supports must be able to withstand static loading introduced by such things as ice and snow; and dynamic loading from high wind and earthquake.

Caution should be used if burying hydrogen piping. Proper controls should be used to protect against damage and corrosion, and also to prevent Hydrogen from entering a building if there is any leakage.

• Fittings—All fittings must be of the proper type approved or designed for use with hydrogen gas. Use as few fittings as possible to minimize the potential for leaks. After installation, ensure that leak testing is carried out prior to system use, and on a regular basis.

There must be no PTFE tape or other things like *plumber's putty* used to enhance a seal, as this actually is a detriment to a good seal. Ideally the best installation would use stainless steel tubing with appropriate gas-tight fittings.

Welding is usually preferred for joints in hydrogen piping systems since welding provides a better connection and reduces the potential for leaks compared to mechanical fittings. Soft solder joints are not permitted for hydrogen systems (due to the low melting point of soft solder and its potential for brittle failure at cryogenic temperatures). Brazed joints are permitted, but such joints should be protected against the possibility of external fire.

Tubing connections should be clamped to barbed or press-fit type connections. Hose clamps or *jubilee clamps* must not be used.

• Valves—All valves must be suitable for hydrogen service and for the specific operating conditions. Valves, including regulators, must not be used for hydrogen, unless they are designed and identified for such a use. Ball valves are often chosen because of their superior leak tightness through the valve seat. Pneumatic operators are usually chosen for remotely operated valves so that potential ignition sources (electricity) are remote from the valve.

Manual shutoff valves should be provided near each point of use, within immediate reach. If a hydrogen cylinder or hydrogen generation system is located within immediate reach, a separate point-of-use shutoff valve is usually not necessary.

Line regulators that have their source away from the point of use should have a manual shutoff valve near the point of use.

An emergency gas shutoff device in an accessible location outside the use area should be provided in addition to the manual point-of-use valve in each educational and instructional laboratory space that has a piped gas supply system.

If necessary, the piping system should have uninterruptible pressure relief. The pressure relief system should be designed to provide a discharge rate sufficient to avoid further pressure increase and should vent to a safe location outside or to a ventilation system exhaust.

### **Purchasing Hydrogen**

Use the following guidelines when purchasing hydrogen:

• Hydrogen Generator—Because it minimizes the amount of hydrogen present and reduces the degree of hazard, a hydrogen generator (also called an electrolyzer) is the safest way to purchase hydrogen in the quantity used in GC/MS.

However, to minimize the degree of hazard, the hydrogen generator must only be operated in a non-explosive environment because hydrogen buildup can be ignitable. This means that your ventilation system for the room or lab hood must maintain an air exchange rate that is at least two orders of magnitude greater than the maximum hydrogen production rate of the hydrogen generator. Be sure to follow the manufacturers' directions about proper use and maintenance of the regulator.

To prevent the possibility of releasing hydrogen, the hydrogen generator should be set to shut down if:

- There is a loss of flow to the ventilation system
- A hydrogen detector alarms at 25% of the lower flammable limit of hydrogen in air.

The oxygen exhausted by the electrolyzer should be vented to the outside as well.

• Hydrogen Cylinder—Hydrogen can be delivered in standard laboratory gas bottles or cylinders. These cylinders have a limited amount of hydrogen in them and are a safe way to transport and store hydrogen. However, compressed hydrogen gas cylinders, like all compressed gas cylinders, must be secured in an upright position, ideally with a non-combustible chain or cable. If the cylinder falls over, the valve can be knocked off and the pressurized cylinder can take off like a rocket, which leads to the release of hydrogen and possibly an explosion, severe injury, or death. Never crack a hydrogen cylinder valve to remove dust or dirt from fittings prior to attaching a regulator, as there is a risk of self-ignition.

### **Properly Storing Hydrogen**

Storing and handling compressed hydrogen gas and cryogenic liquid hydrogen present potential health and safety hazards. Using proper storage and handling techniques is essential to maintaining a safe work environment. Use the following guidelines when storing hydrogen:

- Store spare hydrogen gas cylinders outside and away from doors, windows, building air intake vents, structures, and vehicle routes. This precaution applies when the hydrogen is or is not in use. Indoor storage of spare hydrogen cylinders has special requirements, which is beyond the scope of this document. Documentation for each vessel should include a description of the vessel, a list of available drawings or other documents, the most recent inspection results, and the responsible person's name.
- Prevent spare cylinders from toppling by wrapping them with chains. The chains should also be protected against corrosion and excessive heat.
- Separate spare hydrogen cylinders from oxidizing gases (such as oxygen) with a 5 ft (1.5 m) tall fire barrier with a half-hour fire rating or place the cylinders at least 20 ft (6 m) apart.
- When moving hydrogen cylinders:
  - Remove the regulator and replace the cylinder valve cap before moving.
  - Move cylinders on cylinder carts or with other appropriate transport devices.
  - Never roll or drop a cylinder and never lift a cylinder by its protective cap.
- Bulk hydrogen systems include either gaseous or liquid hydrogen in fixed installations; in some gas systems a semi-permanent trailer (tube trailer) can be used. Storage vessels for compressed hydrogen gas or liquid hydrogen should be designed, constructed, tested, and maintained in accordance with applicable codes and standards. Bulk hydrogen systems represent a level of complexity again which is beyond the scope of this document; however some general guidelines are provided.
- The bulk hydrogen storage system should not be located beneath electric power lines, close to other flammable gases/liquids, or close to public areas. It should be readily accessible to authorized personnel and delivery equipment, but protected from physical damage or tampering.
- As liquid hydrogen systems also have a cryogenic hazard, additional safety considerations for the use of cryogenic liquids might be necessary.

### Hydrogen Safety Codes, Standards and References

The following list of safety codes, standards and references is in no way an exhaustive list. In fact, there might be federal, state or local codes that apply to your specific location. Check with all appropriate agencies with jurisdiction before installing or using a hydrogen system.

- Air Products Safetygram #4 Gaseous Hydrogen
- ANSI/AIAA standard for hydrogen safety guidelines is AIAA G-095-2004, Guide to Safety of Hydrogen and Hydrogen Systems
- ASME B31.1, Power Piping Code
- ASME B31.3, Process Piping Code
- ASME B31.8, Gas Transmission and Distribution Systems
- BCGA Code Of Practice CP4 Industrial Gas Cylinder Manifolds and Gas Distribution Pipework
- BCGA Code Of Practice CP33 The Bulk Storage of Gaseous Hydrogen at Users' Premises
- CGA G-5, Hydrogen
- CGA G-5.4, Standard for Hydrogen Piping Systems at Consumer Locations
- CGA G-5.5, Hydrogen Vent Systems
- CGA G-5.6, Hydrogen Pipeline Systems
- CGA G-5.8, High Pressure Hydrogen Piping Systems at Consumer Locations.
- FM Global Property Loss Prevention Data Sheets 7-50: Compressed Gases in Cylinders
- FM Global Property Loss Prevention Data Sheets 7-91: Hydrogen
- IGC Doc 121/04/E, Hydrogen Transportation Pipelines System Design Features
- NASA
- NSS 1740.16 Safety Standard For Hydrogen And Hydrogen Systems Guidelines for Hydrogen System Design, Materials Selection, Operations, Storage, and Transportation
- NFPA 52, Vehicular Fuel Systems Code
- NFPA 55, Standard for the Storage, Use, and Handling of Compressed Gases and Cryogenic Fluids in Portable and Stationary Containers, Cylinders, and Tanks, 2005 Edition
- NFPA 68, Standard on Explosion Protection by Deflagration Venting
- NFPA 70, National Electrical Code

- NFPA 497, Recommended Practice for the Classification of Flammable Liquids, Gases, or Vapors and of Hazardous (Classified) Locations for Electrical Installations in Chemical Process Areas
- NFPA 13, Standard for the Installation of Sprinkler Systems
- NFPA 45, Standard on Fire Protection for Laboratories Using Chemicals
- NFPA 55, Standard for the Storage, Use, and Handling of Compressed Gases and Cryogenic Fluids in Portable and Stationary Containers, Cylinders, and Tanks
- NFPA 68, 2007 Standard on Explosion Protection by Deflagration Venting
- NFPA 69, Standard on Explosion Prevention Systems
- NFPA 91, Standard for Exhaust Systems for Air Conveying of Vapors
- NFPA 255, Standard Method of Test of Surface Burning Characteristics of Building Materials
- OSHA 29CFR1910.103 1910.103 Hydrogen

## **Hazardous Substances Precautions**

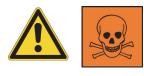

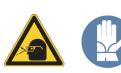

**WARNING** Before using hazardous substances (toxic, harmful, and so on), please read the hazard indications and information reported in the applicable Material Safety Data Sheet (MSDS). Use personal protective equipment according to the safety requirements.

### **Biological Hazard Warning Note**

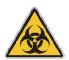

In laboratories where samples with potential biological hazards are handled, the user must label any equipment or parts which might become contaminated with biohazardous material.

The appropriate warning labels are included with the shipment of the instrument. It is the user's responsibility to label the relevant parts of the equipment.

When working with biohazardous materials, you are responsible for fulfilling the following mandatory requirements:

- Providing instructions on how to safely handle biohazardous material.
- Training operators to be aware of potential hazards.

- Providing personal protective equipment.
- Providing instructions for what to do if operators are exposed to aerosols or vapors during normal operation (within the intended use of the equipment) or in case of single fault situations such as a broken vial. The protective measures must consider potential contact with the skin, mouth, nose (respiratory organs), and eyes.
- Providing instructions for decontamination and safe disposal of relevant parts.

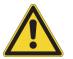

**WARNING** The user or operator is responsible for the safe handling of hazardous chemicals or biological compounds including (but not limited to) bacterial or viral samples and the associated waste, according to international and local regulations.

### **Venting Toxic Gases**

When analyzing toxic compounds, be aware that during the normal operation of the GC some of the sample might be vented outside the instrument through the split and purge flow vents; therefore, be sure to vent the exhaust gases to a fume hood. Consult local environmental and safety regulations for instructions in exhausting fumes from your system.

### **Contacting Us**

There are several ways to contact Thermo Fisher Scientific for the information you need.

#### To find out more about our products

Go to www.thermo.com/ms for information about our products.

To get local contact information for sales or service

Go to www.thermoscientific.com/wps/portal/ts/contactus.

- To suggest changes to documentation or to Help
  - Fill out a reader survey online at www.surveymonkey.com/s/PQM6P62.
  - Send an e-mail message to the Technical Publications Editor at techpubs-austin@thermofisher.com.

# **Site Preparation**

This chapter describes how to prepare your site before the Thermo Scientific Field Service Engineer arrives to install the TSQ 8000 Evo mass spectrometer.

#### Contents

- Entrance Requirements
- Workbench and Space Requirements
- Lighting Requirements
- Power Requirements
- Environmental Requirements
- Gas Equipment Requirements
- Receiving Requirements
- What Happens Next?

# **Entrance Requirements**

Use the following guidelines to ensure the entrance to your site will allow for the delivery of your TSQ 8000 Evo system:

- 1. Ensure the width of your delivery door opening is at least 81 cm (32 in.).
- 2. Make sure you have enough room to move boxes around corners, into elevators, or through doorways. The table below contains the dimensions and weight of shipping boxes, so that you can make accommodations.

**Table 1.** Shipping Box Dimensions and Weight

| Box Contents                                      | Length |     | Width | Width |     | Height |       | Weight |  |
|---------------------------------------------------|--------|-----|-------|-------|-----|--------|-------|--------|--|
| bux comems                                        | cm     | in. | cm    | in.   | cm  | in.    | kg    | lbs.   |  |
| TSQ 8000 Evo MS <sup>*</sup>                      | 107    | 43  | 71    | 28    | 112 | 45     | 138   | 304    |  |
| TRACE 1300 or TRACE 1310 GC                       | 60     | 24  | 80    | 31    | 80  | 31     | 64    | 140    |  |
| AI/AS 1310 autosampler                            | 36     | 14  | 51    | 20    | 36  | 14     | 10    | 22     |  |
| TriPlus RSH (with standard X-axis)                | 65     | 26  | 100   | 39    | 32  | 13     | 45-55 | 99-121 |  |
| TriPlus RSH (with extended X-axis)                | 65     | 26  | 136   | 54    | 32  | 13     | 60    | 132    |  |
| TriPlus 100 Liquid Sampler                        | 65     | 26  | 100   | 39    | 32  | 13     | 45-55 | 99-121 |  |
| TriPlus 300 Headspace Autosampler<br>(Box 1 of 2) | 77     | 30  | 72    | 28    | 84  | 33     | 70    | 154    |  |
| TriPlus 300 Headspace Autosampler<br>(Box 2 of 2) | 79     | 31  | 64    | 25    | 100 | 39     | 25    | 55     |  |

The computer, keyboard, monitor, foreline pump, and TSQ 8000 Evo Installation Kit are included in the box with the TSQ 8000 Evo.

# **Workbench and Space Requirements**

Use the following guidelines to ensure you have enough space to set up the TSQ 8000 Evo system. See Figure 3 and Figure 4 for system orientation.

1. Ensure you have adequate workbench space for the system. Refer to the table below for exact measurements of each component. Use the information in the table below to configure the workbench. Be sure to leave 46 cm (18 in.) of extra space to the left of the TSQ 8000 Evo system for performing maintenance. You will also need space near the instrument for the monitor and keyboard.

| Instrument                              | Depth           |                 | Width |     | Height |     | Weight          |                 |
|-----------------------------------------|-----------------|-----------------|-------|-----|--------|-----|-----------------|-----------------|
|                                         | cm              | in.             | cm    | in. | cm     | in. | kg              | lbs             |
| TSQ 8000 Evo MS                         | 89              | 35              | 40    | 16  | 45     | 18  | 61              | 135             |
| Foreline Pump <sup>1</sup>              | 46              | 18              | 20    | 8   | 25     | 10  | 24              | 52              |
| Computer <sup>2</sup>                   | 48              | 19              | 20    | 8   | 43     | 17  | 12              | 27              |
| Monitor <sup>2</sup>                    | 16              | 7               | 46    | 18  | 32     | 13  | 4               | 8               |
| Keyboard <sup>2</sup>                   | 23              | 9               | 46    | 18  | 5      | 2   | 1               | 2               |
| TRACE 1300 GC                           | 60              | 24              | 44    | 17  | 45     | 18  | 35 <sup>3</sup> | 77 <sup>3</sup> |
| TRACE 1310 GC                           | 67              | 26              | 44    | 17  | 45     | 18  | 35 <sup>3</sup> | 77 <sup>3</sup> |
| AI 1310 Auto Injector <sup>4</sup>      | 28              | 11              | 23    | 9   | 40     | 19  | 6               | 13              |
| AS 1310 Autosampler <sup>4</sup>        | 28              | 11              | 41    | 16  | 40     | 19  | 6               | 13              |
| TriPlus RSH standard X axis autosampler | 80              | 32              | 99    | 39  | 74     | 29  | 25              | 55              |
| TriPlus RSH extended X-axis autosampler | 80              | 32              | 135   | 53  | 74     | 29  | 27              | 60              |
| TriPlus 300 Headspace autosampler       | 55              | 22              | 82    | 32  | 73     | 29  | 63              | 139             |
| TriPlus 100 Liquid Sampler              | 50 <sup>5</sup> | 20 <sup>5</sup> | 85    | 34  | 54     | 21  | 15 <sup>6</sup> | 34 <sup>6</sup> |
| Direct Probe Controller <sup>7</sup>    | 58              | 23              | 33    | 13  | 12     | 5   | 6               | 13              |

<sup>1</sup> This item is placed on the floor under the system.

<sup>2</sup> Dimensions vary per manufacturer.

<sup>3</sup>Add 0.8 kg (1.8 lbs) for each injector/detector module.

<sup>4</sup>Mounts on top of the TRACE 1300/TRACE 1310.

<sup>5</sup>About 20 cm (8 in.) of the orthogonal crossrail (Y-axis) protrudes from the rear of the GC.

<sup>6</sup>Weight without accessories.

<sup>7</sup>Mounts on top of the TSQ 8000 Evo.

2. Be sure the TRACE 1300/TRACE 1310 instrument's feet fit securely on the workbench. See Figure 1 for the dimensions of the feet on the bottom of the instrument.

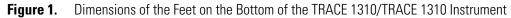

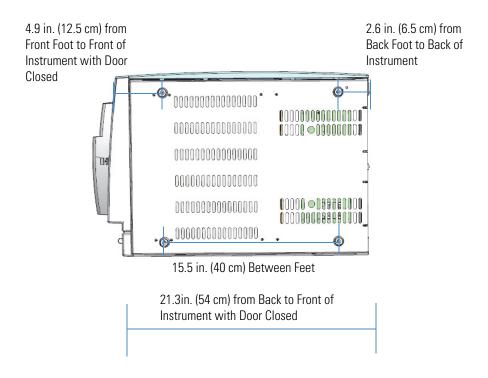

**Tip** Thermo Fisher Scientific requires that all four of the instrument's feet be positioned on a bench. Overhang of the front, the back, or both ends of the instrument off the bench front or back is acceptable. If the depth of your bench is less than the distance between the factory-installed feet, please contact the factory (usaus.gcms.licensing@thermofisher.com) for your other options of positioning the instrument on such a narrow bench. 3. Be sure the TSQ 8000 Evo instrument's feet fit securely on the workbench. See Figure 2 for the dimensions of the feet on the bottom of the instrument.

Figure 2. Dimensions of the Feet on the Bottom of the TSQ 8000 Evo Instrument

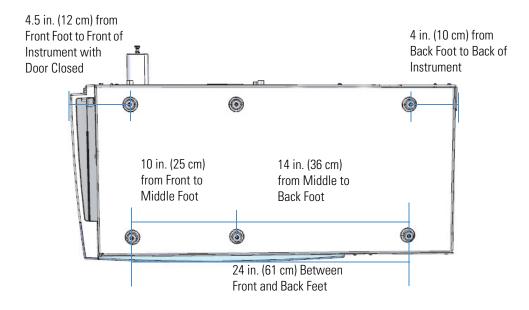

**Tip** Thermo Fisher Scientific requires that all six of the instrument's feet be positioned on a bench. Overhang of the front, the back, or both ends of the instrument off the bench front or back is acceptable. If the depth of your bench is less than the distance between the factory-installed feet, please contact the factory (usaus.gcms.licensing@thermofisher.com) for your other options of positioning the instrument on such a narrow bench.

- 4. Supply a 1-in. i.d. hose to the building exhaust air system, an oil mist filter, or other scrubbing device. The pump exhaust contains carrier gas, solvents, analytes, and a small amount of oil vapor. These materials may be flammable, poisonous, or corrosive. Do not allow the exhaust from the foreline pump, which includes your analytes, to accumulate to unsafe levels in your laboratory. Consult your local Environmental and Safety Regulations for information about how to properly exhaust fumes from your laboratory.
- 5. Make sure you have at least 91 cm (3 ft.) of clearance above the system. This space allows room for optional accessories (such as autosamplers) and proper heat dissipation.
- 6. Make sure your workbench can support a standard TSQ 8000 Evo system. Keep in mind, additional instruments add to the total weight.

- 7. Ensure that your work area is stable and free of vibration from nearby equipment. The TSQ 8000 Evo system is a sensitive instrument. For this reason, the foreline pump must be placed on the floor below the system.
- Figure 3. TSQ 8000 Evo MS and TRACE1300/TRACE 1310 GC bench setup

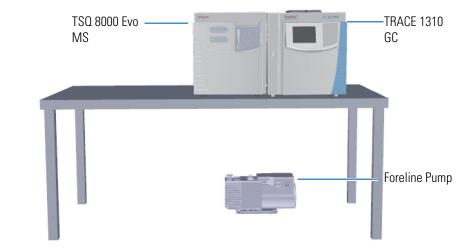

Figure 4. TSQ 8000 Evo and TRACE 1300/TRACE 1310 system dimensions

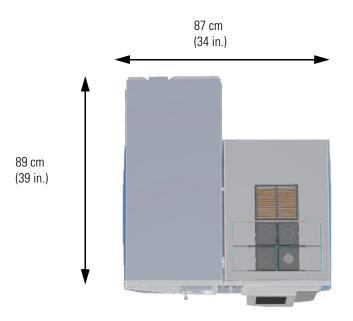

### **Lighting Requirements**

Use the following guidelines to ensure your site has the proper lighting:

1. Ensure that the work area is properly lit. You may need an overhead lamp to light your work area.

2. You may need a small, high-intensity lamp when you clean the TSQ 8000 Evo or work inside the GC column oven.

### **Power Requirements**

Use the following guidelines to ensure your site is equipped with enough power to support the system. All circuits should be 50/60 Hz  $\pm 2$  Hz, single-phase with < 6% total harmonic distortion.

- Circuit 1: TSQ 8000 Evo MS plus the foreline pump and optional mech pump. 100-240 Vac, 15 A<sub>MAX</sub>. The foreline pump and mech pump must be set to the line voltage used at your location.
- Circuit 2: GC. 120 Vac +6/-10%, 16 A<sub>MAX</sub> or 230 Vac ±10%, 10 A<sub>MAX</sub>. Refer to your customer sales order to determine if the GC is 120 Vac or 230 Vac. The GC cannot be reconfigured in the field.
- Additional Circuits: Additional circuits are needed for the computer or other equipment. 120 Vac +6/-10% or 230 Vac ±10%.

**Note** Due to the power draw of the TSQ 8000 Evo MS and GC, each instrument must be on its own dedicated circuit. These two circuits must be separate from the circuits used for the computer and other equipment such as the autosampler.

 Table 3.
 System Power Requirements (Sheet 1 of 2)

| Equipment                                | Circuits                  | Max Current<br>(A) at 120 Vac<br>(+ 6/- 10%) | Max Current<br>(A) at 230 Vac<br>(± 10%) | Maximum Power (W)                                       |
|------------------------------------------|---------------------------|----------------------------------------------|------------------------------------------|---------------------------------------------------------|
| TSQ 8000 Evo MS <sup>1</sup>             | 1                         | 5.9                                          | 3.1                                      | 710                                                     |
| Foreline pump <sup>2</sup>               | N/A                       | 4.6                                          | 2.7                                      | 550                                                     |
| Optional mech pump <sup>2,3</sup>        | N/A                       | 4.6                                          | 2.7                                      | 550                                                     |
| TRACE 1300 and TRACE 1310 <sup>1</sup>   | 2                         | 16                                           | 10                                       | 2000                                                    |
| Computer <sup>4</sup>                    | Additional<br>(as needed) | 5                                            | 2.6                                      | 600                                                     |
| Monitor <sup>4</sup>                     | Additional<br>(as needed) | 2                                            | 1                                        | 240                                                     |
| AI/AS 1310 Sampling systems              | Additional<br>(as needed) | 0.8                                          | 0.4                                      | 95                                                      |
| TriPlus RSH <sup>5</sup> Sampling system | Additional<br>(as needed) | 3.2                                          | 1.7                                      | 200 with one power module<br>400 with two power modules |
| TriPlus 100 Liquid Sampler               | Additional<br>(as needed) | _                                            | _                                        | 200 with one power module<br>400 with two power modules |

| Table 3. | System Power Requirements | (Sheet 2 of 2) |
|----------|---------------------------|----------------|
|----------|---------------------------|----------------|

| Equipment               | Circuits                  | Max Current<br>(A) at 120 Vac<br>(+ 6/- 10%) | Max Current<br>(A) at 230 Vac<br>(± 10%) | Maximum Power (W) |
|-------------------------|---------------------------|----------------------------------------------|------------------------------------------|-------------------|
| TriPlus 300 Headspace   | Additional<br>(as needed) | 10.8                                         | 5.7                                      | 1300              |
| Direct Probe Controller | Additional<br>(as needed) | 2                                            | 1                                        | 240               |

<sup>1</sup>This instrument must be on its own circuit.

<sup>2</sup>Foreline pump and optional mech pump plug into the TSQ 8000 Evo MS. At startup, the foreline pump and optional mech pump draw an additional 30.8 A at 120 Vac and an additional 17 A at 230 Vac.

<sup>3</sup>If using the foreline pump and optional mech pump at the same time, the peak power may reach up to 905 W for a brief period of time. <sup>4</sup>Power requirements vary by manufacturer.

<sup>5</sup>If the using the temperature controlled drawer option, one additional circuit is needed.

- 1. The power quality supplied to your system is very important. It must be stable and within the minimum specifications listed in this section.
  - Test the power source quality in your laboratory to offset line voltage problems. Improving power source quality is a complex task best handled by a company or consultant specializing in that field. Contact your regional Thermo Fisher Scientific Customer Service office for assistance in locating a power consultant. Having a poor quality power source degrades TSQ 8000 Evo system performance. Some examples of poor power source quality are:
    - Harmonic distortion causes noise in the power supply lines and degrades instrument performance. Harmonic distortion is a high-frequency disturbance that may affect operation of your TSQ 8000 Evo MS. This disturbance appears as distortion of the fundamental sine wave. Total harmonic distortion should be less than 6%. For more information, refer to the EMC and Safety Standards. However, the power specifications for the TSQ 8000 Evo system are more exact than those of the IEC.
    - Slow changes are gradual, long-term changes in average root mean square (RMS) voltage level, with typical durations greater than 2 s.
    - Sags and swells are slow changes in average root mean square (RMS) voltage level, with typical durations between 50 ms and 2 s.
    - Transients, even of a few microseconds duration cause electronic devices to fail or to degrade and significantly shorten their lives. Transients (or impulses) are brief voltage excursions of up to several thousand volts with durations less than 50 ms.
  - Voltage variations must not exceed 10% of the nominal value.
  - Transient overvoltages must not exceed those specified in category II of IEC 60364-4-443.
- 2. Use Table 3 or to determine how many circuits and wall outlets you need. Keep in mind:

- Power must be single-phase.
- Wall outlets must have earth-ground hard-wired to the main panel.
- Included power cords are 2 m (6 ft) long .

Contact your local Customer Service office to discuss power cordset concerns.

3. The TSQ 8000 Evo MS comes with the required number and type of power cords for your region. Table 4 will help you identify the correct power cord for your region and instrument. If you need to replace your power cord or buy an additional cord, you may use any brand of power cord, as long as it is appropriate for your region.

**Table 4.** Power cord identification information by region. (Sheet 1 of 2)

| Region              | C13 Power Cords (For PC, Monitors, and Autosamplers) | C19 Power Cords (For GC and MS) |
|---------------------|------------------------------------------------------|---------------------------------|
| North American 120V |                                                      |                                 |
| North American 250V |                                                      |                                 |
| Japanese 125V       |                                                      | 2                               |
| Switzerland 250V    | U.S.                                                 |                                 |
| Australian 250V     |                                                      |                                 |
| China 250V          |                                                      |                                 |

| Region              | C13 Power Cords (For PC, Monitors, and Autosamplers) | C19 Power Cords (For GC and MS) |
|---------------------|------------------------------------------------------|---------------------------------|
| Europe-Schuko 250V  |                                                      |                                 |
| United Kingdom 250V |                                                      |                                 |
| Danish 250V         |                                                      |                                 |
| Italian 250V        |                                                      |                                 |
| Israeli 250V        |                                                      |                                 |
| Indian 250V         |                                                      |                                 |
| Argentina 250V      |                                                      |                                 |

**Table 4.** Power cord identification information by region. (Sheet 2 of 2)

## **Environmental Requirements**

The normal operating environment for the TSQ 8000 Evo MS must have the following characteristics:

- Indoor use only
- Altitude up to 2000 meters
- Maximum relative humidity between 5% and 95% up to 31 °C. The maximum relative humidity decreases linearly to 67% as the temperature climbs to 35 °C.

Use the following guidelines to ensure your site has the proper environmental conditions for the system:

1. Ensure that your room temperature is 15–35 °C (59–95 °F). The analytical performance is only confirmed for these temperatures. For best performance, the operating temperature should be constant. Use Table 5 to calculate the amount of heat your system will generate and ensure your air-conditioning system can handle that amount of heat.

**IMPORTANT** If you are not operating the TSQ 8000 Evo MS, it is safe to leave the instrument powered on in a room with a temperature between 5 and 40 °C.

| Instrument                            | Heat Output (BTU<br>per Hr)           | Heat Output (W)           |
|---------------------------------------|---------------------------------------|---------------------------|
| TSQ 8000 Evo, including foreline pump | 4300                                  | 1260                      |
| TRACE 1300 and TRACE 1310             | 6830                                  | 2000                      |
| Computer <sup>1</sup>                 | 2050                                  | 600                       |
| Monitor <sup>1</sup>                  | 820                                   | 240                       |
| Optional mech pump                    | 1880                                  | 550                       |
| AI/AS 1310 auto-injector/autosampler  | 325                                   | 95                        |
| TriPlus RSH autosampler               | 683 <sup>2</sup> or 1366 <sup>3</sup> | $200^2 \text{ or } 400^3$ |
| TriPlus 100 Liquid Sampler            | 683 <sup>2</sup> or 1366 <sup>3</sup> | $200^2 \text{ or } 400^3$ |
| TriPlus 300 Headspace autosampler     | 4440                                  | 1300                      |
| Direct Probe Controller               | 820                                   | 240                       |
| 1                                     |                                       |                           |

Table 5. Heat output of system components

<sup>1</sup>Power requirements vary by manufacturer.

 $^{2}_{2}$ With one power module.

<sup>3</sup>With two power modules.

2. Ensure that the relative humidity in your laboratory is between 5 and 95% with no condensation. A temperature and humidity monitor in your laboratory helps ensure that the climate is within these specifications.

3. Ensure that the air in your site is free of excess particulate matter.

For reference, the air should contain fewer than 100,000 particles (larger than  $5 \, \boxtimes m$ ) per cubic meter. If the concentration is larger than this amount, dust can accumulate on electronic components. This accumulation reduces their ability to cool off properly and could cause them to overheat. If your environment is particularly dusty, we recommend that you purchase the optional dust filter for your system.

4. Ensure that your site is free of electrostatic discharge (ESD), which may damage the electronic components of your system. Ensure your static has been discharged before touching internal components of the instrument. ESD can damage sensitive components, resulting in premature failures.

# **Gas Equipment Requirements**

Use the following guidelines to ensure you have the proper gas supplies ready in advance of installation:

### **GC Carrier Gas**

• You will need a supply of ultra-high purity GC carrier gas. Typical cylinders are about 23 cm (9 in.) wide by 140 cm (55 in.) tall and output >15,000 kPa (>2200 psig). A single full-size tank will last about three months with a typical usage rate of 50 mL/min. If you have additional detectors or optional accessories, please refer to your GC or autosampler manuals for information about gas requirements.

**Note** Thermo Fisher Scientific installation specifications require helium as a carrier gas and argon as a collision gas. You must have one tank of each gas at installation, or the field service engineer will not be able to run specifications on your TSQ 8000 Evo MS.

| Gas Type | Purity <sup>1</sup> | Outlet Pressure              | Regulator                                                       | Connector <sup>2</sup> |
|----------|---------------------|------------------------------|-----------------------------------------------------------------|------------------------|
| Helium   | 99.999%             | 400-700 kPa<br>(58-100 psig) | Dual-stage brass<br>regulator with stainless<br>steel diaphragm | CGA-580                |
| Hydrogen | 99.999%             | 400-700 kPa<br>(58-100 psig) | Dual-stage brass<br>regulator with stainless<br>steel diaphragm | CGA-350                |

 Table 6.
 Carrier Gas Specifications

<sup>1</sup> Ultra-high purity with less than 1.0 ppm each of water, oxygen, and total hydrocarbons and contained in one tank. 2 Connectors will vary with cylinder size. Confirm that your regulator will work with your gas tank. All connections to the GC/MS are 1/8 in. Swagelok fittings.

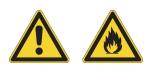

**WARNING FIRE HAZARD:** When using hydrogen, be aware that it can flow into the oven and create a fire hazard. Turn off the supply until the GC column is in the inlet of the TSQ 8000 Evo MS. Whenever you use hydrogen, it is critical to test all connections, lines, and valves for leaks before using the instrument. When performing maintenance, be sure to turn off the hydrogen supply.

• Oxygen and moisture cannot be prevented from entering the system during cylinder changes. To minimize the impact of these contaminants on the GC system, high purity gas handling equipment should be used. To further protect the system from oxygen and moisture, point-of-use purifiers should be installed in the carrier gas lines just prior to the GC to remove any residual contaminants.

### **CI** Gas

**Note** Thermo Fisher Scientific installation specifications require methane as a CI gas. You must have one tank of methane at installation, or the field service engineer will not be able to run specifications on your TSQ 8000 Evo MS.

• If your TSQ 8000 Evo system is equipped with the Chemical Ionization (CI) Reagent Gas Flow module, make sure you have the proper gas for it. Typical flow rates are only 1-3 mL/min, so smaller tanks like lecture bottles can be used.

| Gas Type  | Purity                        | <b>Outlet Pressure</b>     | Regulator                                                               | Connector* |
|-----------|-------------------------------|----------------------------|-------------------------------------------------------------------------|------------|
| Methane   | 99.99%<br>high-purity         | 35-240 kPa<br>(5-35 psig)  | Dual-stage brass<br>regulator with<br>stainless steel<br>diaphragm      | CGA-350    |
| Isobutane | 99.9%<br>instrument<br>grade  | 35-240 kPa<br>(5-35 psig), | Dual-stage brass<br>regulator with<br>stainless steel<br>diaphragm      | CGA-510    |
| Ammonia   | 99.99%,<br>anhydrous<br>grade | 35-240 kPa,<br>(5-35 psig) | Consult your gas<br>supplier for<br>specific regulator<br>requirements. | CGA-240    |

 Table 7.
 CI Gas Specifications

\* Connectors will vary with cylinder size. Confirm that your regulator will work with your gas tank. All connections to the GC/MS are 1/8 in. Swagelok fittings.

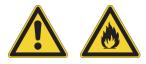

**WARNING FIRE HAZARD**: Some CI gases, such as methane and isobutane, are flammable. Make sure these gases are properly exhausted and all gas fittings on the system are leak-free. Consult your local Environmental and Safety Regulations for information about how to properly exhaust fumes from your laboratory.

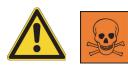

**WARNING TOXIC SUBSTANCES HAZARD:** Some CI gases, such as ammonia, are toxic. Make sure these gases are properly exhausted and all gas fittings on the system are leak-free. Consult your local Environmental and Safety Regulations for information about how to properly exhaust fumes from your laboratory.

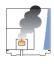

**CAUTION INSTRUMENT DAMAGE:** Do not exceed 240 kPa (35 psig) or you could damage the CI reagent gas flow module.

### **Collision Gas**

• You may use argon or nitrogen as collision gases for the TSQ 8000 Evo MS. Typical cylinders are about 23 cm (9 in.) in diameter by 140 cm (55 in.) tall and output >15,000 kPa (>2200 psig). A cylinder should last about three years at a constant purge flow rate of 5.0 atm-mL/min. Table 8 provides the various collision gas specifications.

**Table 8.**Collision Gas Specifications

| Gas Type | Purity  | Input Pressure              | Regulator                                                          | Connector* |
|----------|---------|-----------------------------|--------------------------------------------------------------------|------------|
| Argon    | 99.999% | 407-421 kPa<br>(59-61 psig) | Dual-stage brass<br>regulator with<br>stainless steel<br>diaphragm | CGA-580    |
| Nitrogen | 99.999% | 386-400 kPa<br>(56-58 psig) | Dual-stage brass<br>regulator with<br>stainless steel<br>diaphragm | CGA-580    |

\* Connectors will vary with cylinder size. Confirm that your regulator will work with your gas tank. All connections to the GC/MS are 1/8 in. Swagelok fittings.

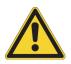

**CAUTION** Collision gas input pressure must remain constant for proper instrument performance. The regulator you use to supply the collision gas must be able to deliver 60  $\pm$  1 psig for argon or 57  $\pm$  1 psig for nitrogen. It should be marked clearly at 60 or 57 psig and be stable enough to supply constant pressure at 60  $\pm$  1 psig for argon or 57  $\pm$  1 psig for nitrogen.

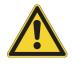

**CAUTION** If your TRACE 1300/TRACE 1310 and PTV injector will be equipped with a cryogenic cooling option, see the *TRACE 1300 and TRACE 1310 Preinstallation Requirements Guide* for more information.

### **Other Gas Specifications**

- If your TSQ 8000 Evo system will be equipped with a Direct Insertion Probe, make sure you have compressed air, which is used to cool the probe.
- If you have a TriPlus RSH autosampler with the SPME conditioning station or a TriPlus 300 Headspace autosampler, you need to obtain a low-pressure, single-stage regulator (0-30 psi) for nitrogen purging.

| Equipment                    | Gas Type | Purity           | Maximum<br>Pressure   | Regulator                                                          | Connector |
|------------------------------|----------|------------------|-----------------------|--------------------------------------------------------------------|-----------|
| Direct<br>Insertion<br>Probe | Air      | 90% <sup>1</sup> | 700 kPa<br>(100 psig) | Dual-stage brass<br>regulator                                      | CGA-346   |
| TriPlus<br>SPME<br>Headspace | Nitrogen | 99.999%          | 200 kPa<br>(30 psi)   | Dual-stage brass<br>regulator with<br>stainless steel<br>diaphragm | CGA-580   |

**Table 9.** Other Gas Specifications

<sup>1</sup> Pure, particle and oil free, and contained in one tank.

2 Connectors will vary with cylinder size. Confirm that your regulator will work with your gas tank. All connections to the GC/MS are 1/8 in. Swagelok fittings.

- Gas lines should be:
  - As short as possible and close to the TSQ 8000 Evo system.
  - Made of copper or stainless steel when using helium, hydrogen, methane or isobutane.
  - Made of stainless steel when using ammonia or other corrosive gases.
  - Free of oil and moisture
- Obtain the proper gas line filters, which help prevent impurities and contaminants from entering your system. Water, oxygen, and total hydrocarbons should be less than 1 ppm to avoid high background noise and prevent contamination. The GC is equipped with two intake filters that trap moisture, oxygen, and hydrocarbons.
- Store gas tanks and bottles properly so they will not damage cables or gas lines. Ensure they are secured in accordance with standard safety practices.

### **Using Hydrogen**

To safely use hydrogen in your TSQ 8000 Evo system, you should have a hydrogen sensor installed in your GC. Field Service Engineers can install a sensor. but they are not authorized to install or repair any instrument using hydrogen as a carrier gas unless the instrument is equipped with the appropriate sensor. The sensor must be calibrated occasionally, as described in the sensor's documentation.

Use the following safety precautions when using hydrogen:

- Ensure that all hydrogen cylinders comply with the safety requirements for proper use and storage. Hydrogen cylinders and delivery systems must comply with local regulations.
- Make sure the gas supply is turned completely off when connecting hydrogen lines.
- Ensure your GC has a Thermo Fisher Scientific hydrogen sensor installed. A hydrogen sensor continuously monitors the hydrogen level in the oven.
- Always turn off the GC and shut off the hydrogen at its source before venting the TSQ 8000 Evo MS.
- If you use a hydrogen pump, ensure it has a palladium drier.
- Remove as many sources of ignition as possible from your laboratory. Sources can include open flames, electrostatic discharges, or devices that spark.
- Do not open a cylinder of hydrogen without a regulator attached because it may self-ignite.

### **Receiving Requirements**

When you receive the TSQ 8000 Evo system:

- 1. Inspect the boxes for damage when the instrument arrives. Our instruments are shipped by electronic equipment carriers who specialize in the handling of delicate equipment. Occasionally, however, equipment is inadvertently damaged in transit. If you notice evidence of external damage, do not refuse shipment. Instead, call Customer Service.
- 2. Once you are finished inspecting your shipment, move the cartons to a protected location, preferably the installation site. Leave the boxes as complete as possible and do not unpack or open the boxes without our Field Service Engineer (FSE) present. Doing otherwise may void your warranty or order.
- 3. Complete the Installation Request Form located at the front of this guide and forward it to Customer Support.

# What Happens Next?

Review the "End User License Agreements" on page 19 and fill out the *TSQ 8000 Evo Installation Request Form*. After the Installation Request Form is received, Customer Support will contact you to schedule the installation of your system. It is important to confirm that all the requirements on the form are met BEFORE the Field Service Engineer arrives.

The Field Service Engineer will install the system and confirm that all performance tests pass.

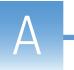

# **End User License Agreements**

This appendix contains the end user license agreements (EULA) for TraceFinder 4.0 with Apache OpenOffice 4.0.1 with TraceFinder 4.0, and Microsoft Office Professional Plus 2013 with TraceFinder 4.0. Read the agreement and sign the designated area of the Preinstallation Survey.

#### **Contents**

End-User License Agreement-Apache OpenOffice 4.0.1 and TraceFinder 4.0

End-User License Agreement–Microsoft Office Professional Plus 2013 and TraceFinder 4.0

# End-User License Agreement–Apache OpenOffice 4.0.1 and TraceFinder 4.0

IF YOU PURCHASED TRACEFINDER 4.0 SOFTWARE PACKAGE THEN YOU ALSO HAVE RECEIVED APACHE OPENOFFICE 4.0.1 AND YOU AGREE TO BE BOUND BY BOTH OF THE END-USER LICENSE AGREEMENTS (EULA) FOR THERMO FISHER SCIENTIFIC TRACEFINDER 4.0 AND APACHE OPENOFFICE 4.0.1

**END-USER LICENSE AGREEMENT – APACHE OPENOFFICE 4.0.1** 

**Is OpenOffice really free for any user?** OpenOffice is free for use by everybody. You may take this copy of OpenOffice and install it on as many computers as you like, and use it for any purpose you like (including commercial, government, public administration and educational use). For further details see the license text delivered together with OpenOffice or http://www.openoffice.org/license.html

Why is OpenOffice free for any user? You can use this copy of OpenOffice today free of charge because individual contributors and corporate sponsors have designed, developed, tested, translated, documented, supported, marketed, and helped in many other ways to make OpenOffice what it is today - the world's leading open-source office software.

If you appreciate their efforts, and would like to ensure Apache OpenOffice continues into the future, please consider contributing to the project - see http://openoffice.apache.org/get-involved.html for details on contributing time and http://www.apache.org/foundation/contributing.html for details on donations. Everyone has a contribution to make.

### 1. Definitions.

"License" shall mean the terms and conditions for use, reproduction, and distribution as defined by Sections 1 through 9 of this document.

"Licensor" shall mean the copyright owner or entity authorized by the copyright owner that is granting the License.

"Legal Entity" shall mean the union of the acting entity and all other entities that control, are controlled by, or are under common control with that entity. For the purposes of this definition, "control" means (i) the power, direct or indirect, to cause the direction or management of such entity, whether by contract or otherwise, or (ii) ownership of fifty percent (50%) or more of the outstanding shares, or (iii) beneficial ownership of such entity.

"You" (or "Your") shall mean an individual or Legal Entity exercising permissions granted by this License.

"Source" form shall mean the preferred form for making modifications, including but not limited to software source code, documentation source, and configuration files.

"Object" form shall mean any form resulting from mechanical transformation or translation of a Source form, including but not limited to compiled object code, generated documentation, and conversions to other media types.

"Work" shall mean the work of authorship, whether in Source or Object form, made available under the License, as indicated by a copyright notice that is included in or attached to the work (an example is provided in the Appendix below).

"Derivative Works" shall mean any work, whether in Source or Object form, that is based on (or derived from) the Work and for which the editorial revisions, annotations, elaborations, or other modifications represent, as a whole, an original work of authorship. For the purposes of this License, Derivative Works shall not include works that remain separable from, or merely link (or bind by name) to the interfaces of, the Work and Derivative Works thereof.

"Contribution" shall mean any work of authorship, including the original version of the Work and any modifications or additions to that Work or Derivative Works thereof, that is intentionally submitted to Licensor for inclusion in the Work by the copyright owner or by an individual or Legal Entity authorized to submit on behalf of the copyright owner. For the purposes of this definition, "submitted" means any form of electronic, verbal, or written communication sent to the Licensor or its representatives, including but not limited to communication on electronic mailing lists, source code control systems, and issue tracking systems that are managed by, or on behalf of, the Licensor for the purpose of discussing and improving the Work, but excluding communication that is conspicuously marked or otherwise designated in writing by the copyright owner as "Not a Contribution."

"Contributor" shall mean Licensor and any individual or Legal Entity on behalf of whom a Contribution has been received by Licensor and subsequently incorporated within the Work.

2. Grant of Copyright License. Subject to the terms and conditions of this License, each Contributor hereby grants to You a perpetual, worldwide, non-exclusive, no-charge, royalty-free, irrevocable copyright license to reproduce, prepare Derivative Works of, publicly display, publicly perform, sublicense, and distribute the Work and such Derivative Works in Source or Object form.

3. **Grant of Patent License**. Subject to the terms and conditions of this License, each Contributor hereby grants to You a perpetual, worldwide, non-exclusive, no-charge, royalty-free, irrevocable (except as stated in this section) patent license to make, have made, use, offer to sell, sell, import, and otherwise transfer the Work, where such license applies only to those patent claims licensable by such Contributor that are necessarily infringed by their Contribution(s) alone or by combination of their Contribution(s) with the Work to which such Contribution(s) was submitted. If You institute patent litigation against any entity (including a cross-claim or counterclaim in a lawsuit) alleging that the Work or a Contribution incorporated within the Work constitutes direct or contributory patent infringement, then any patent licenses granted to You under this License for that Work shall terminate as of the date such litigation is filed.

4. **Redistribution**. You may reproduce and distribute copies of the Work or Derivative Works thereof in any medium, with or without modifications, and in Source or Object form, provided that You meet the following conditions:

1. You must give any other recipients of the Work or Derivative Works a copy of this License; and

2. You must cause any modified files to carry prominent notices stating that You changed the files; and

3. You must retain, in the Source form of any Derivative Works that You distribute, all copyright, patent, trademark, and attribution notices from the Source form of the Work, excluding those notices that do not pertain to any part of the Derivative Works; and

4. If the Work includes a "NOTICE" text file as part of its distribution, then any Derivative Works that You distribute must include a readable copy of the attribution notices contained within such NOTICE file, excluding those notices that do not pertain to any part of the Derivative Works, in at least one of the following places: within a NOTICE text file distributed as part of the Derivative Works; within the Source form or documentation, if provided along with the Derivative Works; or, within a display generated by the Derivative Works, if and wherever such third-party notices normally appear. The contents of the NOTICE file are for informational purposes only and do not modify the License. You may add Your own attribution notices within Derivative Works that You distribute, alongside or as an addendum to the NOTICE text from the Work, provided that such additional attribution notices cannot be construed as modifying the License.

You may add Your own copyright statement to Your modifications and may provide additional or different license terms and conditions for use, reproduction, or distribution of Your modifications, or for any such Derivative Works as a whole, provided Your use, reproduction, and distribution of the Work otherwise complies with the conditions stated in this License.

5. **Submission of Contributions**. Unless You explicitly state otherwise, any Contribution intentionally submitted for inclusion in the Work by You to the Licensor shall be under the terms and conditions of this License, without any additional terms or conditions. Notwithstanding the above, nothing herein shall supersede or modify the terms of any separate license agreement you may have executed with Licensor regarding such Contributions.

6. **Trademarks**. This License does not grant permission to use the trade names, trademarks, service marks, or product names of the Licensor, except as required for reasonable and customary use in describing the origin of the Work and reproducing the content of the NOTICE file.

7. **Disclaimer of Warranty**. Unless required by applicable law or agreed to in writing, Licensor provides the Work (and each Contributor provides its Contributions) on an "AS IS" BASIS, WITHOUT WARRANTIES OR CONDITIONS OF ANY KIND, either express or implied, including, without limitation, any warranties or conditions of TITLE, NON-INFRINGEMENT, MERCHANTABILITY, or FITNESS FOR A PARTICULAR PURPOSE. You are solely responsible for determining the appropriateness of using or redistributing the Work and assume any risks associated with Your exercise of permissions under this License.

8. Limitation of Liability. In no event and under no legal theory, whether in tort (including negligence), contract, or otherwise, unless required by applicable law (such as deliberate and grossly negligent acts) or agreed to in writing, shall any Contributor be liable to You for damages, including any direct, indirect, special, incidental, or consequential damages of any character arising as a result of this License or out of the use or inability to use the Work (including but not limited to damages for loss of goodwill, work stoppage, computer failure or malfunction, or any and all other commercial damages or losses), even if such Contributor has been advised of the possibility of such damages.

9. Accepting Warranty or Additional Liability. While redistributing the Work or Derivative Works thereof, You may choose to offer, and charge a fee for, acceptance of support, warranty, indemnity, or other liability obligations and/or rights consistent with this License. However, in accepting such obligations, You may act only on Your own behalf and on Your sole

responsibility, not on behalf of any other Contributor, and only if You agree to indemnify, defend, and hold each Contributor harmless for any liability incurred by, or claims asserted against, such Contributor by reason of your accepting any such warranty or additional liability.

# END-USER LICENSE AGREEMENT – THERMO FISHER SCIENTIFIC TRACEFINDER 4.0

### A. THE PARTIES

- The parties to this Agreement are Thermo Finnigan LLC and the Customer. "Thermo" and "Thermo Fisher Scientific" means Thermo Finnigan LLC, the licensor of the TraceFinder version 4.0 software that is the subject of this Agreement ("Software"). The "Customer" is the person or organization that orders, uses and pays the applicable license fee, if any, for the Software.
- 2. In granting this license to the Customer, Thermo may also be acting on behalf of Information Partners. "Information Partners" are entities that have licensed to Thermo software for sublicensing or programs or code included as part of the Software. Each Information Partner retains its right to enforce its trademarks, copyrights, patents, trade secrets and other rights concerning the Software directly against the Customer.

### **B. LICENSE GRANT**

 Thermo grants to the Customer a non-exclusive, non-transferable license to use the Software and any accompanying manuals and reference and instructional materials ("Documentation") solely for the purposes for which the Software is intended as set forth in the Documentation and only for Customer's internal business, scientific and research purposes.

# 2. The Customer is authorized to install and use two (2) copies of the Software and maintain one (1) uninstalled copy for backup purposes. T

- 3. The Software and the Documentation are and shall remain the property of Thermo or an Information Partner as applicable and are protected by all applicable intellectual property, copyright, and patent laws, as well as international treaties and other contractual rights. The Software and Documentation are and shall remain the confidential and proprietary information of Thermo and Information Partners, and Customer shall not disclose the Software and Documentation to any third party or place such items in the public domain.
- 4. No title, ownership or interest in the Software or Documentation is transferred to Customer by this Agreement or by the payment of any fee.
- 5. Any rights not expressly granted herein to Customer are reserved to Thermo and Information Partners.

### C. WHAT CUSTOMER MAY DO

1. Use the Software only to perform the functions for which the Software was designed as set forth in the applicable Documentation and only in connection with Customer's internal business, scientific and research purposes.

### D. WHAT CUSTOMER MAY NOT DO

- 1. Create derivative works of, decompile, reverse engineer or attempt to determine the source code of the Software.
- 2. Sell, distribute or commercially exploit the Software and Documentation without the prior written consent of Thermo.
- 3. Transfer, assign or sublicense the Software or Documentation without the prior written approval of Thermo; provided, however, that Customer may transfer the Software, upon written notification to Thermo, to an affiliate or successor in interest of Customer for such affiliate's or successor's use in accordance with the terms and conditions of this Agreement.

### E. LIMITATION OF WARRANTIES AND LIABILITY

- 1. The Software provided under this Agreement is a tool. Its successful use and operation is dependent on the skill of the operator, and it is not a substitute for skilled human judgment. It is possible to obtain erroneous results by giving inappropriate instructions to the Software.
- 2. THERMO AND ITS INFORMATION PARTNERS PROVIDE THE SOFTWARE AND DOCUMENTATION TO CUSTOMER ON AN "AS IS" BASIS AND MAKE NO REPRESENTATIONS OR WARRANTIES OF ANY KIND WITH RESPECT TO THE SOFTWARE AND DOCUMENTATION, INCLUDING BUT NOT LIMITED TO THE WARRANTIES OF MERCHANTABILITY, FITNESS FOR A PARTICULAR PURPOSE AND NONINFRINGEMENT. THERMO DISCLAIMS ALL WARRANTIES WITH RESPECT TO THIRD-PARTY PRODUCTS, INCLUDING SOFTWARE PROVIDED BY INFORMATION PARTNERS.
- 3. THERMO AND INFORMATION PARTNERS ASSUME NO RESPONSIBILITY FOR THE USE OF THE SOFTWARE AND DOCUMENTATION BY THE CUSTOMER OR ANY OTHER PARTY, AND THERMO AND INFORMATION PARTNERS SHALL NOT BE LIABLE FOR LOSS OF PROFITS, USE, BUSINESS, REVENUES, DATA, INFORMATION OR GOODWILL OR FOR INCIDENTAL, CONSEQUENTIAL, INDIRECT, PUNITIVE OR EXEMPLARY DAMAGES AS A RESULT OF SUCH USE, EVEN IF THERMO AND/OR INFORMATION PARTNERS ARE EXPRESSLY MADE AWARE OF THE POSSIBILITY THEREOF OR ARE NEGLIGENT. Thermo cannot and does not guarantee or warrant that the Software or files available for downloading through any Thermo download Web Site are or will be free of infection or viruses, worms, Trojan horses or other code that manifest contaminating or destructive properties. Customer is responsible for implementing sufficient procedures and checkpoints to satisfy its particular requirements for accuracy of data input and output, and for maintaining a means external to the Site for the reconstruction of any lost data. It is solely Customer's responsibility to evaluate the

accuracy, completeness and usefulness of all Software. Thermo does not warrant the accuracy, currency, and completeness of Software or that the Software is error-free, will accomplish any particular result or will operate without interruption.

- 4. IN NO EVENT MAY ANY ACTION BE BROUGHT AGAINST THERMO OR INFORMATION PARTNERS ARISING OUT OF THIS AGREEMENT MORE THAN ONE YEAR AFTER THE CLAIM OR CAUSE OF ACTION ARISES, DETERMINED WITHOUT REGARD TO WHEN THE CUSTOMER SHALL HAVE LEARNED OF THE ALLEGED DEFECT, INJURY, OR LOSS.
- 5. IN NO EVENT SHALL THE TOTAL LIABILITY OF INFORMATION PARTNERS AND THERMO EXCEED THE LICENSE FEE PAID BY CUSTOMER FOR THE SOFTWARE GIVING RISE TO THE CLAIM (WHETHER SUCH LIABILITY ARISES FROM TORT, NEGLIGENCE, STRICT LIABILITY, BREACH OF WARRANTY, BREACH OF CONTRACT OR OTHERWISE).
- 6. SOME JURISDICTIONS DO NOT ALLOW THE EXCLUSION OR LIMITATION OF IMPLIED WARRANTIES OR LIABILITY FOR INCIDENTAL OR CONSEQUENTIAL DAMAGES, SO THE ABOVE EXCLUSIONS OR LIMITATIONS MAY NOT APPLY TO EVERY CUSTOMER WHERE APPLICABLE.

### F. APPLICABLE LAW

 This Agreement will be governed by and construed in accordance with the laws of the Commonwealth of Massachusetts without giving effect to the principles of conflict of laws thereof, and both parties consent to the jurisdiction of the federal and state courts situated in the Commonwealth of Massachusetts in any action arising under this Agreement. In the event of any legal proceeding between Thermo and Customer relating to this Agreement, neither party may claim the right to a trial by jury, and both parties waive any right to a trial by jury. The application of the U.N. Convention on Contracts for the International Sale of Goods to this Agreement is hereby expressly excluded.

### G. EXPORT COMPLIANCE

 Customer acknowledges that the Software and Documentation is subject to export controls of the U.S. Government, which may include those of the Export Administration Regulations of the U.S. Department of Commerce. Customer agrees to comply with the Export Administration Regulations and all other applicable laws and regulations relating to the export, re-export, or import of the Software and Documentation.

### H. ENTIRE UNDERSTANDING

1. This Agreement constitutes the entire understanding of the parties with respect to the subject matter hereof. Without limiting the generality of the foregoing, it is expressly agreed that the terms of any prior Customer purchase order will be subject to the terms of this license and that any acceptance of a purchase order by Thermo will be for acknowledgment purposes only and none of the terms set forth in the purchase order will be binding upon Thermo. Any representation, promise, warranty, covenant or

undertaking not expressly set forth in this license shall not be deemed a part of the Agreement or otherwise legally effective.

### I. SEVERABILITY

1. If a term or condition of this Agreement is held to be invalid or unenforceable, the remaining terms and conditions of this Agreement will remain in full force and effect.

### J. AUDIT

1. Customer grants Thermo the right to audit, during regular business hours, Customer's use of the Software and Documentation to ensure compliance with this Agreement.

### **K. INDEMNIFICATION**

1. Customer agrees to indemnify, defend and hold harmless Thermo and Information Partners from and against any and all claims of third parties arising out of or related to Customer's use of the Software, regardless whether such claims were foreseeable by Thermo or the Information Partners.

### L. TERMINATION

- 1. Thermo may, in addition to its other legal rights and remedies and upon written notice to Customer, terminate this Agreement in the event Customer breaches any term of this Agreement or becomes insolvent, files or has filed against it a petition in bankruptcy or undergoes a reorganization pursuant to a petition in bankruptcy filed with respect to it.
- 2. Upon termination, Customer will, unless otherwise agreed to in writing by Thermo, immediately return to Thermo the Software and Documentation, and all copies thereof, and will erase all electronic storage of copies of the Software.
- 3. Termination of this Agreement will not affect any obligation or liability of Customer arising prior to termination, and the following sections shall survive: 2b, 2c, 2d, 2.2, 3 through 9, 10b, 10c, 11 and 12.

### **M. FORCE MAJEURE**

1. Neither Thermo nor Information Partners will be responsible for any delay or failure in performance resulting from any cause beyond their control.

### N. RESTRICTED RIGHTS APPLICABLE TO U.S. GOVERNMENT ONLY

1. Use, duplication or disclosure of any included database, Software or associated materials by the U.S. Government is subject to the restricted rights applicable to commercial computer software (under FAR 52.227019 and DFARS 252.227-7013 or parallel regulations). The manufacturer for this purpose is Thermo Finnigan LLC, 355 River Oaks Parkway, San Jose, CA 95134-1908 or the applicable Information Partner.

# End-User License Agreement–Microsoft Office Professional Plus 2013 and TraceFinder 4.0

IF YOU PURCHASED THE TRACEFINDER 4.0 WITH MICROSOFT OFFICE SOFTWARE PACKAGE THEN YOU AGREE TO BE BOUND BY THIS COMBINED END-USER LICENSE AGREEMENT (EULA) FOR THERMO FISHER SCIENTIFIC TRACEFINDER 4.0 AND MICROSOFT OFFICE PROFESSSIONAL PLUS 2013

Thermo Scientific TraceFinder 4.0 with Microsoft Office Professional Plus 2013 Edition

<u>Licenses: One (1) for Microsoft Office Professional Plus 2013 Edition and two (2) for</u> <u>Thermo Fisher Scientific TraceFinder 4.0.</u>

# END-USER LICENSE AGREEMENT – MICROSOFT OFFICE PROFESSIONAL PLUS 2013 EDITION

Thank you for choosing a software application that includes Microsoft Office 2013. This is a license agreement between the licensor of the software application or suite of applications with which you acquired the Microsoft software ("licensor") and you. For your convenience, we've organized this agreement into two parts. The first part includes introductory terms; the Additional Terms follow and contain greater detail. You should review the entire agreement, including any linked terms, because all of the terms are important and together create this contract that applies to you. You can review linked terms by pasting the forward link into your browser window. THE ADDITIONAL TERMS CONTAIN A BINDING ARBITRATION CLAUSE AND CLASS ACTION WAIVER. IF YOU LIVE IN THE UNITED STATES, THESE AFFECT YOUR RIGHTS TO RESOLVE A DISPUTE WITH THE LICENSOR OR MICROSOFT, AND YOU SHOULD READ THEM CAREFULLY.

BY ACCEPTING THIS AGREEMENT OR USING THE SOFTWARE, YOU AGREE TO ALL OF THESE TERMS AND CONSENT TO THE TRANSMISSION OF CERTAIN INFORMATION DURING ACTIVATION AND FOR INTERNET-BASED FEATURES OF THE SOFTWARE. IF YOU DO NOT ACCEPT AND COMPLY WITH THESE TERMS, YOU MAY NOT USE THE SOFTWARE OR FEATURES. Instead, you should return it to the place where you purchased the software license, for a refund or credit.

**How can I use the software?** We do not sell our software or your copy of it – we only license it. Under our license we grant you the right to install and run that one copy on one computer (the licensed computer) for use by one person at a time, but only if you comply with all the terms of this agreement. Our software license is permanently assigned to the licensed computer. Please refer to the Additional Terms for licenses and conditions that are specific to certain countries, Limited Rights Versions and Special Editions of the software. The components of the software are licensed as a single unit. You may not separate or virtualize the components and install them on different computers. The software may include more than one version, such as 32-bit and 64-bit, and you may install and use only one version at a time. Except for the permitted use described under "Remote Access" below, this license is for direct use of the software only through the input mechanisms of the licensed computer, such as a

keyboard, mouse, or touchscreen. It does not give permission for installation of the software on a server or for use by or through other computers or devices connected to the server over an internal or external network. The software also is not licensed for commercial hosting. For more information on multiple user scenarios and virtualization, see the Additional Terms.

**How do I obtain a backup copy?** You may order or download a backup copy of the software from microsoft.com/office/backup. You may not distribute the backup copy of the software. You may use it only to reinstall the software on the licensed computer.

**Can I transfer the software to another computer or user?** You may not transfer the software to another computer or user. You may transfer the software directly to a third party only, as part of a transfer of the integrated software turnkey application or suite of applications (the "Unified Solution") delivered to you by or on behalf of the Licensor solely as part of the Unified Solution, and as installed on the licensed computer, with the Certificate of Authenticity label, if applicable, and this agreement. Before the transfer, that party must agree that this agreement applies to the transfer and use of the software. You may not retain any copies.

How does Internet activation work? Activation associates the use of the software with a specific computer or device. During activation, the software will automatically contact Microsoft or its affiliate to confirm the license is associated with the licensed computer. This process is called "activation." Because activation is meant to identify unauthorized changes to the licensing or activation functions of the software, and to otherwise prevent unlicensed use of the software, you have no right to use the software after the time permitted for activation and you may not bypass or circumvent activation. If you have not entered a product key during the time permitted for activation, most features of the software will stop running.

**Does the software collect my personal information?** If you connect your computer to the Internet, some features of the software may connect to Microsoft or service provider computer systems to send or receive information. You may not always receive a separate notice when they connect. If you choose to use any of these features, you agree to send or receive this information when using that feature. Many of these features can be switched off or you can choose not to use them.

**How do we use your information?** Microsoft uses the information it collects through the software features to upgrade or fix the software and otherwise improve our products and services. In certain circumstances, we also share it with others. For example, we share error reports with relevant hardware and software vendors, so that they can use the information to improve how their products run with Microsoft products. You agree that we may use and disclose the information as described in our Privacy Statement at r.office.microsoft.com/r/rlidOOPrivacyState15HighLight?clid=1033.

What does this agreement apply to? This agreement applies to the software, the media on which you received the software, and also any Microsoft updates, supplements, and services for the software, unless other terms come with them.

Are there things I'm not allowed to do with the software? Yes. Because the software is licensed, not sold, Microsoft reserves all rights (such as rights under intellectual property laws) not expressly granted in this agreement. In particular, this license does not give you any right to, and you may not: use or virtualize features of the software separately, publish, copy (other than the permitted backup copy), rent, lease, or lend the software; transfer the software (except as permitted by this agreement), attempt to circumvent technical protection measures in the software, reverse engineer, decompile, or disassemble the software, except if the laws where you live permit this even when our agreement does not. In that case, you may do only what your law allows. When using Internet-based features, you may not use those features in any way that could interfere with anyone else's use of them, or to try to gain access to any service, data, account or network, in an unauthorized manner.

What about upgrading or converting the software? If you install the software covered by this agreement as an upgrade or conversion to your existing software, then the *upgrade or conversion replaces the original software that you are upgrading or converting from.* You do not retain any rights to the original software after you have upgraded and you may not continue to use it or transfer it in any way. This agreement governs your rights to use the upgrade software and replaces the agreement for the software from which you upgraded.

### **ADDITIONAL TERMS**

### A. LICENSE RIGHTS AND MULTI USER SCENARIOS

- 1. <u>Computer</u>. In this agreement, "computer" means a hardware system (whether physical or virtual) with a storage device capable of running the software. A hardware partition or blade is considered to be a computer.
- 2. <u>Multiple or Pooled Connections</u>. You may not use hardware or software to multiplex or pool connections, or otherwise allow multiple users or multiple computers or devices to access or use the software indirectly through the licensed computer.
- 3. <u>Use in a Virtualized Environment</u>. If you use virtualization software, including client hyper-v, to create one or more virtual computers on a single computer hardware system, each virtual computer, and the physical computer, is considered a separate computer for purposes of this agreement. This license allows you to install only one copy of the software for use on one computer, whether that computer is physical or virtual. If you want to use the software on more than one computer, you must obtain separate copies of the software and a separate license for each copy. Content protected by digital rights management technology or other full-volume disk drive encryption technology may be less secure in a virtualized environment.
- 4. <u>Remote access</u>. The user that primarily uses the licensed computer is the "primary user." The primary user may access and use the software installed on the licensed device remotely from any other device, as long as the software installed on the licensed device is not being used non-remotely by another user simultaneously. As an exception, you may allow others to access the software simultaneously only to provide you with technical support.

### **B. BINDING ARBITRATION AND CLASS ACTION WAIVER**

- 1. <u>Application</u>. This Section B applies to any dispute **EXCEPT IT DOES NOT INCLUDE A DISPUTE RELATING TO THE ENFORCEMENT OR VALIDITY OF YOUR, THE LICENSOR'S, OR EITHER OF OUR LICENSORS' INTELLECTUAL PROPERTY RIGHTS**. Dispute means any dispute, action, or other controversy between you and the licensor, or you and Microsoft, concerning the software (including its price) or this agreement, whether in contract, warranty, tort, statute, regulation, ordinance, or any other legal or equitable basis. "Dispute" will be given the broadest possible meaning allowable under law.
- 2. <u>Notice of Dispute</u>. In the event of a dispute, you or the licensor must give the other a Notice of Dispute, which is a written statement of the name, address, and contact information of the party giving it, the facts giving rise to the dispute, and the relief requested. Send it by U.S. Mail to the licensor, ATTN: LEGAL DEPARTMENT. The licensor will send any Notice of Dispute to your U.S. Mail address if available, or otherwise to your e-mail address. You and the licensor will attempt to resolve any dispute through informal negotiation within 60 days from the date the Notice of Dispute is sent. After 60 days, you or the licensor may commence arbitration.
- 3. <u>Small Claims Court</u>. You may also litigate any dispute in small claims court in your county of residence or the licensor's principal place of business, if the dispute meets all requirements to be heard in the small claims court. You may litigate in small claims court whether or not you negotiated informally first.
- 4. <u>BINDING ARBITRATION</u>. IF YOU AND THE LICENSOR, OR MICROSOFT, DO NOT RESOLVE ANY DISPUTE BY INFORMAL NEGOTIATION OR IN SMALL CLAIMS COURT, ANY OTHER EFFORT TO RESOLVE THE DISPUTE WILL BE CONDUCTED EXCLUSIVELY BY BINDING ARBITRATION. YOU ARE GIVING UP THE RIGHT TO LITIGATE (OR PARTICIPATE IN AS A PARTY OR CLASS MEMBER) ALL DISPUTES IN COURT BEFORE A JUDGE OR JURY. Instead, all disputes will be resolved before a neutral arbitrator, whose decision will be final except for a limited right of appeal under the Federal Arbitration Act. Any court with jurisdiction over the parties may enforce the arbitrator's award.
- 5. <u>CLASS ACTION WAIVER</u>. ANY PROCEEDINGS TO RESOLVE OR LITIGATE ANY DISPUTE IN ANY FORUM WILL BE CONDUCTED SOLELY ON AN INDIVIDUAL BASIS. NEITHER YOU, THE LICENSOR, NOR MICROSOFT, WILL SEEK TO HAVE ANY DISPUTE HEARD AS A CLASS ACTION, AS A PRIVATE ATTORNEY GENERAL ACTION, OR IN ANY OTHER PROCEEDING IN WHICH ANY PARTY ACTS OR PROPOSES TO ACT IN A REPRESENTATIVE CAPACITY. NO ARBITRATION OR PROCEEDING WILL BE COMBINED WITH ANOTHER WITHOUT THE PRIOR WRITTEN CONSENT OF ALL PARTIES TO ALL AFFECTED ARBITRATIONS OR PROCEEDINGS.
- 6. <u>Arbitration Procedure</u>. Any arbitration will be conducted by the American Arbitration Association (the "AAA") under its Commercial Arbitration Rules. If you are an individual and use the software for personal or household use, or if the value of the dispute is \$75,000 or less whether or not you are an individual or how you use the software, the AAA Supplementary Procedures for Consumer-Related Disputes will also apply. To

commence arbitration, submit a Commercial Arbitration Rules Demand for Arbitration form to the AAA. You may request a telephonic or in-person hearing by following the AAA rules. In a dispute involving \$10,000 or less, any hearing will be telephonic unless the arbitrator finds good cause to hold an in-person hearing instead. For more information, see adr.org or call 1-800-778-7879. You agree to commence arbitration only in your county of residence or in the licensor's principal place of business. The licensor agrees to commence arbitration only in your county of residence. The arbitrator may award the same damages to you individually as a court could. The arbitrator may award declaratory or injunctive relief only to you individually, and only to the extent required to satisfy your individual claim.

- 7. Arbitration Fees and Incentives.
  - a. <u>Disputes Involving \$75,000 or Less</u>. The licensor will promptly reimburse your filing fees and pay the AAA's and arbitrator's fees and expenses. If you reject the licensor's last written settlement offer made before the arbitrator was appointed ("last written offer"), your dispute goes all the way to an arbitrator's decision (called an "award"), and the arbitrator awards you more than the last written offer, the licensor will give you three incentives: (1) pay the greater of the award or \$1,000; (2) pay twice your reasonable attorney's fees, if any; and (3) reimburse any expenses (including expert witness fees and costs) that your attorney reasonably accrues for investigating, preparing, and pursuing your claim in arbitration. The arbitrator will determine the amounts.
  - b. <u>Disputes Involving More Than \$75,000</u>. The AAA rules will govern payment of filing fees and the AAA's and arbitrator's fees and expenses.
  - c. <u>Disputes Involving Any Amount</u>. In any arbitration you commence, the licensor will seek its AAA or arbitrator's fees and expenses, or your filing fees it reimbursed, only if the arbitrator finds the arbitration frivolous or brought for an improper purpose. In any arbitration the licensor commences, it will pay all filing, AAA, and arbitrator's fees and expenses. It will not seek its attorney's fees or expenses from you in any arbitration. Fees and expenses are not counted in determining how much a dispute involves.
- 8. <u>Claims or Disputes Must be Filed Within One Year</u>. To the extent permitted by law, any claim or dispute under this agreement to which Section B applies must be filed within one year in small claims court (Section B.3) or in arbitration (Section B.4). The one-year period begins when the claim or dispute first could be filed. If such a claim or dispute is not filed within one year, it is permanently barred.
- 9. <u>Severability</u>. If the class action waiver in Section B.5 is found to be illegal or unenforceable as to all or some parts of a dispute, then Section B (arbitration) will not apply to those parts. Instead, those parts will be severed and proceed in a court of law, with the remaining parts proceeding in arbitration. If any other provision of Section B is found to be illegal or unenforceable, that provision will be severed with the remainder of Section B remaining in full force and effect.
- 10. <u>Third-Party Beneficiary</u>. Microsoft Corporation is not a party to this agreement but is a third-party beneficiary of your and the licensor's agreement to resolve disputes through

informal negotiation and arbitration. If your dispute is with Microsoft, Microsoft agrees to do everything the licensor agrees to do in Section B, and you agree to do everything regarding Microsoft that Section B requires you to do regarding the licensor. Mail a Notice of Dispute with Microsoft to Microsoft Corporation, ATTN: LCA ARBITRATION, One Microsoft Way, Redmond, WA 98052-6399. You may commence an arbitration or small claims court case against Microsoft in your county of residence or King County, Washington.

### C. CHOICE OF LAW

The laws of the state or country where you live govern all claims and disputes under this agreement, including breach of contact claims and claims under state consumer protection laws, unfair competition laws, implied warranty laws, for unjust enrichment, and in tort. If you acquired the software in any other country, the laws of that country apply. This agreement describes certain legal rights. You may have other rights, including consumer rights, under the laws of your state or country. You may also have rights with respect to the party from whom you acquired the software. This agreement does not change those other rights if the laws of your state or country do not permit it to do so.

### **D. ACTIVATION**

- 1. <u>More on How Activation Works</u>. During activation, the software will send information about the software and your computer to Microsoft. This information includes the version, license version, language, and product key of the software, the Internet protocol address of the computer, and information derived from the hardware configuration of the computer. For more information about activation, see <u>microsoft.com/piracy/activation.mspx</u>. If the licensed computer is connected to the Internet, the software will automatically connect to Microsoft for activation. You can also activate the software manually by Internet or telephone. In either case, Internet and telephone service charges may apply.
- 2. <u>Re-activation</u>. Some changes to your computer components or the software may require re-activation of the software.
- 3. <u>Activation Failure</u>. During online activation, if the licensing or activation functions of the software are found to be counterfeit or improperly licensed, activation will fail. The software will notify you if the installed copy of the software is improperly licensed. In addition, you will receive reminders to obtain a properly licensed copy of the software.
- 4. <u>Updates and Upgrades</u>. You may only obtain updates or upgrades for the software from Microsoft or authorized sources. Certain upgrades, support, and other services may be offered only to users of genuine Microsoft software. To identify genuine Microsoft software, see howtotell.com.

### E. INTERNET-BASED FEATURES; PRIVACY

The following software features use Internet protocols, which send to Microsoft (or its suppliers or service providers) computer information, such as your Internet protocol address, the type of operating system, browser and name and version of the software you are using, and the language code of the computer where you installed the software. Microsoft uses this information to make the Internet-based features available to you, in accordance with the Office 2013 Privacy Statement, at

r.office.microsoft.com/r/rlidOOPrivacyState15HighLight?clid=1033. Some Internet-based features may be delivered at a later date via Microsoft's Update service.

- <u>Consent for Internet-Based Services</u>. The software features described below and in the Office 2013 Privacy Statement connect to Microsoft or service provider computer systems over the Internet. In some cases, you will not receive a separate notice when they connect. In some cases, you may switch off these features or not use them. For more information about these features, see the Office 2013 Privacy Statement at r.office.microsoft.com/r/rlidOOPrivacyState15HighLight?clid=1033. BY USING THESE FEATURES, YOU CONSENT TO THE TRANSMISSION OF THIS INFORMATION. Microsoft does not use the information to identify or contact you.
- 2. <u>Customer Experience Improvement Program (CEIP)</u>. This software uses CEIP. CEIP automatically sends Microsoft information about your hardware and how you use this software. We do not use this information to identify or contact you. CEIP will also periodically download a small file to your computer. This file helps us collect information about problems that you have while using the software. When available, new help information about the errors might also be automatically downloaded. To learn more about CEIP, see microsoft.com/products/ceip/EN-US/privacypolicy.mspx.
- 3. <u>Online Features and Content</u>. Features in the software can retrieve online content from Microsoft and provide it to you. Certain features may also permit you to search for and access information online. Examples of these features include clip art, templates, online training, online assistance and help, and Outlook Weather on the Calendar. If you save a template provided by Office.com, information will be sent online to Microsoft, such as information that identifies the template, but not any specific document you have created using the template. This information is used to provide you with content you request and to improve our services. You may choose not to use these online features and content. See the Office 2013 Privacy Statement linked at the end of this agreement for more information.
- 4. <u>Cookies</u>. If you choose to use online features in the software, such as online assistance and help, and templates, cookies may be set. To learn how to block, control and delete cookies, please read the cookies section of the Office 2013 Privacy Statement linked at the end of this agreement.
- 5. <u>Digital Certificates</u>. The software uses digital certificates. These digital certificates confirm the identity of Internet users sending X.509 standard encrypted information. They also can be used to digitally sign files and macros to verify the integrity and origin of the file contents. The software retrieves certificates and updates certificate revocation lists using the Internet, when available.

- 6. <u>Automatic Update</u>. Software with Click-to-Run technology may periodically check with Microsoft for updates and supplements to the software. If found, these updates and supplements might be automatically downloaded and installed on your licensed computer.
- 7. <u>Use of Information</u>. Microsoft may use the computer information, error reports, and malware reports to improve our software and services. We may also share it with others, such as hardware and software vendors. They may use the information to improve how their products run with Microsoft software.
- 8. <u>Misuse of Internet-Based Services</u>. You may not use these services in any way that could harm them or impair anyone else's use of them. You may not use the services to try to gain unauthorized access to any service, data, account or network by any means.
- 9. Office Roaming Service. If you choose to sign into the software with your Microsoft account, you turn on the Office Roaming Service. Turning on the Office Roaming Service sends certain settings (including your list of Most Recently Used Documents, your custom dictionary, and your visual themes) online to Microsoft servers, where they are stored and downloaded to your computer the next time you sign into the service with your Microsoft account. For more information about the Office Roaming Service, see the full Privacy Statement found at

r.office.microsoft.com/r/rlidOOPrivacyState15HighLight?clid=1033, then clicking the Privacy Statement link in the Important Information section at the bottom of the page.

### F. ADDITIONAL LICENSING REQUIREMENTS AND/OR USE RIGHTS

- 1. <u>Third-Party Programs</u>. The software may include third-party programs that Microsoft, not the third party, licenses to you under this agreement. Notices, if any, for the third-party program are included for your information only.
- 2. <u>Font Components</u>. While the software is running, you may use its fonts to display and print content. You may temporarily download the fonts to a printer or other output device to print content, and you may embed fonts in content only as permitted by the embedding restrictions in the fonts.
- 3. <u>Media Elements</u>. Microsoft grants you a license to copy, distribute, perform and display media elements (images, clip art, animations, sounds, music, video clips, templates and other forms of content) included with the software in projects and documents, except that you may not: (i) sell, license or distribute copies of any media elements by themselves or as a product if the primary value of the product is the media elements; (ii) grant your customers rights to further license or distribute the media elements; (iii) license or distribute for commercial purposes media elements that include the representation of identifiable individuals, governments, logos, trademarks, or emblems or use these types of images in ways that could imply an endorsement or association with your product, entity or activity; or (iv) create obscene or scandalous works using the media elements. Other media elements, which are accessible on Office.com or on other websites through features of the software, are governed by the terms on those websites.

4. <u>Language Packs and Proofing Tools</u>. If you acquire a language pack, language interface pack or proofing tool that offers additional language version support for the software, you may use the additional languages included in that pack or tool. The language packs, language interface packs and proofing tools are a part of the software and may not be used separately.

### G. GEOGRAPHIC AND EXPORT RESTRICTIONS

You must comply with all domestic and international export laws and regulations that apply to the software, which include restrictions on destinations, end users, and end use. For further information on export restrictions, visit microsoft.com/exporting.

### H. ENTIRE AGREEMENT

This agreement (together with terms accompanying any software supplements, updates, and services that are provided by Microsoft and that you use), and the terms contained in web links listed in this agreement, are the entire agreement for the software and any such supplements, updates, and services (unless Microsoft provides other terms with such supplements, updates, or services). You can review this agreement after your software is running by going to the software Help screen and clicking on the Microsoft Software License Terms link or going to

microsoft.com/about/legal/en/us/intellectualproperty/useterms/default.aspx. You can also review the terms at any of the links in this agreement by typing the URLs into your browser address bar, and you agree to do so. You agree that for each service that is governed by this agreement and also specific terms linked in this agreement, you will read the terms for that service before using the service. You understand that by using the service, you accept this agreement and the linked terms. There are also informational links in this agreement. The links containing terms that bind you are:

 r.office.microsoft.com/r/rlidOOPrivacyState15HighLight?clid=1033 (Office 2013 Privacy Statement)

I. NO HIGH RISK USE. THE PRODUCTS ARE NOT FAULT-TOLERANT AND ARE NOT GUARANTEED TO BE ERROR FREE OR TO OPERATE UNINTERRUPTED. YOU DO NOT HAVE THE RIGHT TO USE THE PRODUCTS IN ANY APPLICATION OR SITUATION WHERE THE PRODUCT(S) FAILURE COULD LEAD TO DEATH OR SERIOUS BODILY INJURY OF ANY PERSON, OR TO SEVERE PHYSICAL OR ENVIRONMENTAL DAMAGE ("HIGH RISK USE"). EXAMPLES OF HIGH RISK USE INCLUDE, BUT ARE NOT LIMITED TO: AIRCRAFT OR OTHER MODES OF HUMAN MASS TRANSPORTATION, NUCLEAR OR CHEMICAL FACILITIES, LIFE SUPPORT SYSTEMS, IMPLANTABLE MEDICAL EQUIPMENT, MOTOR VEHICLES, OR WEAPONRY SYSTEMS. HIGH RISK USE DOES NOT INCLUDE UTILIZATION OF PRODUCTS FOR ADMINISTRATIVE PURPOSES, TO STORE CONFIGURATION DATA, ENGINEERING AND/OR CONFIGURATION TOOLS, OR OTHER NON-CONTROL APPLICATIONS, THE FAILURE OF WHICH WOULD NOT **RESULT IN DEATH, PERSONAL INJURY, OR SEVERE PHYSICAL OR ENVIRONMENTAL DAMAGE. THESE NON-CONTROLLING APPLICATIONS** 

MAY COMMUNICATE WITH THE APPLICATIONS THAT PERFORM THE CONTROL, BUT MUST NOT BE DIRECTLY OR INDIRECTLY RESPONSIBLE FOR THE CONTROL FUNCTION. LICENSOR HAS INDEPENDENTLY DETERMINED HOW TO USE THE SOFTWARE IN THE INTEGRATED SOFTWARE APPLICATION OR SUITE OF APPLICATIONS THAT IT IS LICENSING TO YOU, AND MICROSOFT HAS RELIED ON LICENSOR TO CONDUCT SUFFICIENT TESTING TO DETERMINE THAT THE SOFTWARE IS SUITABLE FOR SUCH USE. microsoft.com/exporting.

J. NO WARRANTIES BY MICROSOFT. YOU AGREE THAT IF YOU HAVE RECEIVED ANY WARRANTIES WITH REGARD TO EITHER (A) THE SOFTWARE, OR (B) THE SOFTWARE APPLICATION OR SUITE OF APPLICATIONS WITH WHICH YOU ACQUIRED THE SOFTWARE, THEN THOSE WARRANTIES ARE PROVIDED SOLELY BY THE LICENSOR AND DO NOT ORIGINATE FROM, AND ARE NOT BINDING ON, MICROSOFT. MICROSOFT DOES NOT PROVIDE AN IMPLIED WARRANTY OF MERCHANTABILITY OR ANY OTHER EXPRESS OR IMPLIED WARRANTY.

K. NO LIABILITY OF MICROSOFT FOR CERTAIN DAMAGES. TO THE MAXIMUM EXTENT PERMITTED BY APPLICABLE LAW, MICROSOFT SHALL HAVE NO LIABILITY FOR ANY INDIRECT, SPECIAL, CONSEQUENTIAL OR INCIDENTAL DAMAGES ARISING FROM OR IN CONNECTION WITH THE USE OR PERFORMANCE OF THE SOFTWARE OR THE SOFTWARE APPLICATION OR SUITE OF APPLICATIONS WITH WHICH YOU ACQUIRED THE SOFTWARE, INCLUDING WITHOUT LIMITATION, PENALTIES IMPOSED BY GOVERNMENT. THIS LIMITATION WILL APPLY EVEN IF ANY REMEDY FAILS OF ITS ESSENTIAL PURPOSE. IN NO EVENT SHALL MICROSOFT BE LIABLE FOR ANY AMOUNT IN EXCESS OF TWO HUNDRED FIFTY U.S. DOLLARS (US\$250.00).

L. FOR AUSTRALIA ONLY. References to "Limited Warranty" are references to the express warranty provided by Microsoft. This warranty is given in addition to other rights and remedies you may have under law, including your rights and remedies in accordance with the statutory guarantees under the Australian Consumer Law.

If the Australian Consumer Law applies to your purchase, the following applies to you: Our goods come with guarantees that cannot be excluded under the Australian Consumer Law. You are entitled to a replacement or refund for a major failure and compensation for any other reasonably foreseeable loss or damage. You are also entitled to have the goods repaired or replaced if the goods fail to be of acceptable quality and the failure does not amount to a major failure.

Microsoft, Outlook, SkyDrive, and Windows are registered trademarks of Microsoft Corporation in the United States and/or other countries.

# END-USER LICENSE AGREEMENT – THERMO FISHER SCIENTIFIC TRACEFINDER 4.0

### A. THE PARTIES

- 1. The parties to this Agreement are Thermo Finnigan LLC and the Customer. "Thermo" and "Thermo Fisher Scientific" means Thermo Finnigan LLC, the licensor of the TraceFinder version 4.0 software that is the subject of this Agreement ("Software"). The "Customer" is the person or organization that orders, uses and pays the applicable license fee, if any, for the Software.
- 2. In granting this license to the Customer, Thermo may also be acting on behalf of Information Partners. "Information Partners" are entities that have licensed to Thermo software for sublicensing or programs or code included as part of the Software. Each Information Partner retains its right to enforce its trademarks, copyrights, patents, trade secrets and other rights concerning the Software directly against the Customer.

### **B. LICENSE GRANT**

 Thermo grants to the Customer a non-exclusive, non-transferable license to use the Software and any accompanying manuals and reference and instructional materials ("Documentation") solely for the purposes for which the Software is intended as set forth in the Documentation and only for Customer's internal business, scientific and research purposes.

# 2. The Customer is authorized to install and use two (2) copies of the Software and maintain one (1) uninstalled copy for backup purposes. T

- 3. The Software and the Documentation are and shall remain the property of Thermo or an Information Partner as applicable and are protected by all applicable intellectual property, copyright, and patent laws, as well as international treaties and other contractual rights. The Software and Documentation are and shall remain the confidential and proprietary information of Thermo and Information Partners, and Customer shall not disclose the Software and Documentation to any third party or place such items in the public domain.
- 4. No title, ownership or interest in the Software or Documentation is transferred to Customer by this Agreement or by the payment of any fee.
- 5. Any rights not expressly granted herein to Customer are reserved to Thermo and Information Partners.

### C. WHAT CUSTOMER MAY DO

1. Use the Software only to perform the functions for which the Software was designed as set forth in the applicable Documentation and only in connection with Customer's internal business, scientific and research purposes.

### D. WHAT CUSTOMER MAY NOT DO

- 1. Create derivative works of, decompile, reverse engineer or attempt to determine the source code of the Software.
- 2. Sell, distribute or commercially exploit the Software and Documentation without the prior written consent of Thermo.

3. Transfer, assign or sublicense the Software or Documentation without the prior written approval of Thermo; provided, however, that Customer may transfer the Software, upon written notification to Thermo, to an affiliate or successor in interest of Customer for such affiliate's or successor's use in accordance with the terms and conditions of this Agreement.

### E. LIMITATION OF WARRANTIES AND LIABILITY

- 1. The Software provided under this Agreement is a tool. Its successful use and operation is dependent on the skill of the operator, and it is not a substitute for skilled human judgment. It is possible to obtain erroneous results by giving inappropriate instructions to the Software.
- 2. THERMO AND ITS INFORMATION PARTNERS PROVIDE THE SOFTWARE AND DOCUMENTATION TO CUSTOMER ON AN "AS IS" BASIS AND MAKE NO REPRESENTATIONS OR WARRANTIES OF ANY KIND WITH RESPECT TO THE SOFTWARE AND DOCUMENTATION, INCLUDING BUT NOT LIMITED TO THE WARRANTIES OF MERCHANTABILITY, FITNESS FOR A PARTICULAR PURPOSE AND NONINFRINGEMENT. THERMO DISCLAIMS ALL WARRANTIES WITH RESPECT TO THIRD-PARTY PRODUCTS, INCLUDING SOFTWARE PROVIDED BY INFORMATION PARTNERS.
- 3. THERMO AND INFORMATION PARTNERS ASSUME NO RESPONSIBILITY FOR THE USE OF THE SOFTWARE AND DOCUMENTATION BY THE CUSTOMER OR ANY OTHER PARTY, AND THERMO AND INFORMATION PARTNERS SHALL NOT BE LIABLE FOR LOSS OF PROFITS, USE, BUSINESS, REVENUES, DATA, INFORMATION OR GOODWILL OR FOR INCIDENTAL, CONSEQUENTIAL, INDIRECT, PUNITIVE OR EXEMPLARY DAMAGES AS A RESULT OF SUCH USE, EVEN IF THERMO AND/OR INFORMATION PARTNERS ARE EXPRESSLY MADE AWARE OF THE POSSIBILITY THEREOF OR ARE NEGLIGENT. Thermo cannot and does not guarantee or warrant that the Software or files available for downloading through any Thermo download Web Site are or will be free of infection or viruses, worms, Trojan horses or other code that manifest contaminating or destructive properties. Customer is responsible for implementing sufficient procedures and checkpoints to satisfy its particular requirements for accuracy of data input and output, and for maintaining a means external to the Site for the reconstruction of any lost data. It is solely Customer's responsibility to evaluate the accuracy, completeness and usefulness of all Software. Thermo does not warrant the accuracy, currency, and completeness of Software or that the Software is error-free, will accomplish any particular result or will operate without interruption.
- 4. IN NO EVENT MAY ANY ACTION BE BROUGHT AGAINST THERMO OR INFORMATION PARTNERS ARISING OUT OF THIS AGREEMENT MORE THAN ONE YEAR AFTER THE CLAIM OR CAUSE OF ACTION ARISES, DETERMINED WITHOUT REGARD TO WHEN THE CUSTOMER SHALL HAVE LEARNED OF THE ALLEGED DEFECT, INJURY, OR LOSS.
- 5. IN NO EVENT SHALL THE TOTAL LIABILITY OF INFORMATION PARTNERS AND THERMO EXCEED THE LICENSE FEE PAID BY CUSTOMER FOR THE

SOFTWARE GIVING RISE TO THE CLAIM (WHETHER SUCH LIABILITY ARISES FROM TORT, NEGLIGENCE, STRICT LIABILITY, BREACH OF WARRANTY, BREACH OF CONTRACT OR OTHERWISE).

6. SOME JURISDICTIONS DO NOT ALLOW THE EXCLUSION OR LIMITATION OF IMPLIED WARRANTIES OR LIABILITY FOR INCIDENTAL OR CONSEQUENTIAL DAMAGES, SO THE ABOVE EXCLUSIONS OR LIMITATIONS MAY NOT APPLY TO EVERY CUSTOMER WHERE APPLICABLE.

### F. APPLICABLE LAW

1. This Agreement will be governed by and construed in accordance with the laws of the Commonwealth of Massachusetts without giving effect to the principles of conflict of laws thereof, and both parties consent to the jurisdiction of the federal and state courts situated in the Commonwealth of Massachusetts in any action arising under this Agreement. In the event of any legal proceeding between Thermo and Customer relating to this Agreement, neither party may claim the right to a trial by jury, and both parties waive any right to a trial by jury. The application of the U.N. Convention on Contracts for the International Sale of Goods to this Agreement is hereby expressly excluded.

### G. EXPORT COMPLIANCE

 Customer acknowledges that the Software and Documentation is subject to export controls of the U.S. Government, which may include those of the Export Administration Regulations of the U.S. Department of Commerce. Customer agrees to comply with the Export Administration Regulations and all other applicable laws and regulations relating to the export, re-export, or import of the Software and Documentation.

### H. ENTIRE UNDERSTANDING

1. This Agreement constitutes the entire understanding of the parties with respect to the subject matter hereof. Without limiting the generality of the foregoing, it is expressly agreed that the terms of any prior Customer purchase order will be subject to the terms of this license and that any acceptance of a purchase order by Thermo will be for acknowledgment purposes only and none of the terms set forth in the purchase order will be binding upon Thermo. Any representation, promise, warranty, covenant or undertaking not expressly set forth in this license shall not be deemed a part of the Agreement or otherwise legally effective.

### I. SEVERABILITY

1. If a term or condition of this Agreement is held to be invalid or unenforceable, the remaining terms and conditions of this Agreement will remain in full force and effect.

### J. AUDIT

1. Customer grants Thermo the right to audit, during regular business hours, Customer's use of the Software and Documentation to ensure compliance with this Agreement.

### **K. INDEMNIFICATION**

1. Customer agrees to indemnify, defend and hold harmless Thermo and Information Partners from and against any and all claims of third parties arising out of or related to Customer's use of the Software, regardless whether such claims were foreseeable by Thermo or the Information Partners.

### L. TERMINATION

- 1. Thermo may, in addition to its other legal rights and remedies and upon written notice to Customer, terminate this Agreement in the event Customer breaches any term of this Agreement or becomes insolvent, files or has filed against it a petition in bankruptcy or undergoes a reorganization pursuant to a petition in bankruptcy filed with respect to it.
- 2. Upon termination, Customer will, unless otherwise agreed to in writing by Thermo, immediately return to Thermo the Software and Documentation, and all copies thereof, and will erase all electronic storage of copies of the Software.
- 3. Termination of this Agreement will not affect any obligation or liability of Customer arising prior to termination, and the following sections shall survive: 2b, 2c, 2d, 2.2, 3 through 9, 10b, 10c, 11 and 12.

#### **M. FORCE MAJEURE**

1. Neither Thermo nor Information Partners will be responsible for any delay or failure in performance resulting from any cause beyond their control.

### N. RESTRICTED RIGHTS APPLICABLE TO U.S. GOVERNMENT ONLY

Use, duplication or disclosure of any included database, Software or associated materials by the U.S. Government is subject to the restricted rights applicable to commercial computer software (under FAR 52.227019 and DFARS 252.227-7013 or parallel regulations). The manufacturer for this purpose is Thermo Finnigan LLC, 355 River Oaks Parkway, San Jose, CA 95134-1908 or the applicable Information Partner.